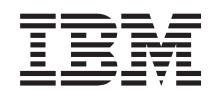

System i Riadenie systému BRMS (Backup, Recovery, and Media Services)

*Verzia 6, vydanie 1*

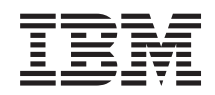

# System i Riadenie systému BRMS (Backup, Recovery, and Media Services)

*Verzia 6, vydanie 1*

### **Poznámka**

Pred použitím týchto informácií a nimi podporovaného produktu si prečítajte informácie v časti ["Vyhlásenia",](#page-46-0) na [strane](#page-46-0) 41.

Toto vydanie sa týka verzie 6, vydania 1, modifikácie 0 produktu IBM i5/OS (číslo produktu 5761-SS1) a BRMS (Backup Recovery and Media Services) (číslo produktu 5761-BR1) a všetkých nasledujúcich vydaní a modifikácií, až kým v nových vydaniach nebude uvedené inak. Táto verzia nebeží na všetkých modeloch RISC (reduced instruction set computer) a nebeží ani na modeloch CISC.

# **Obsah**

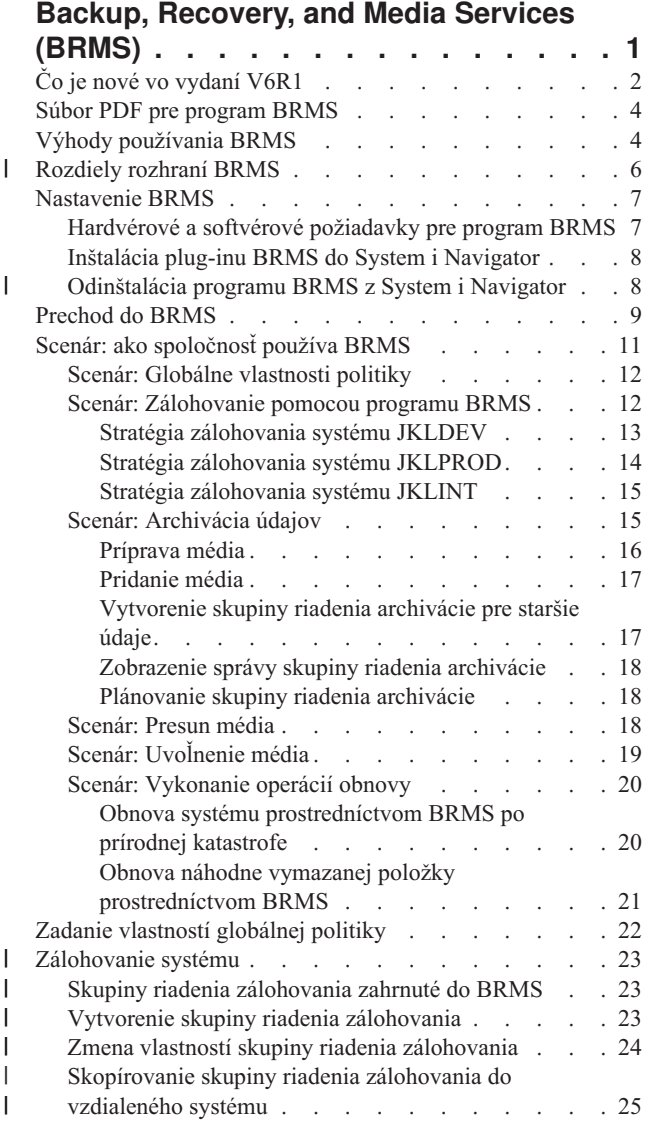

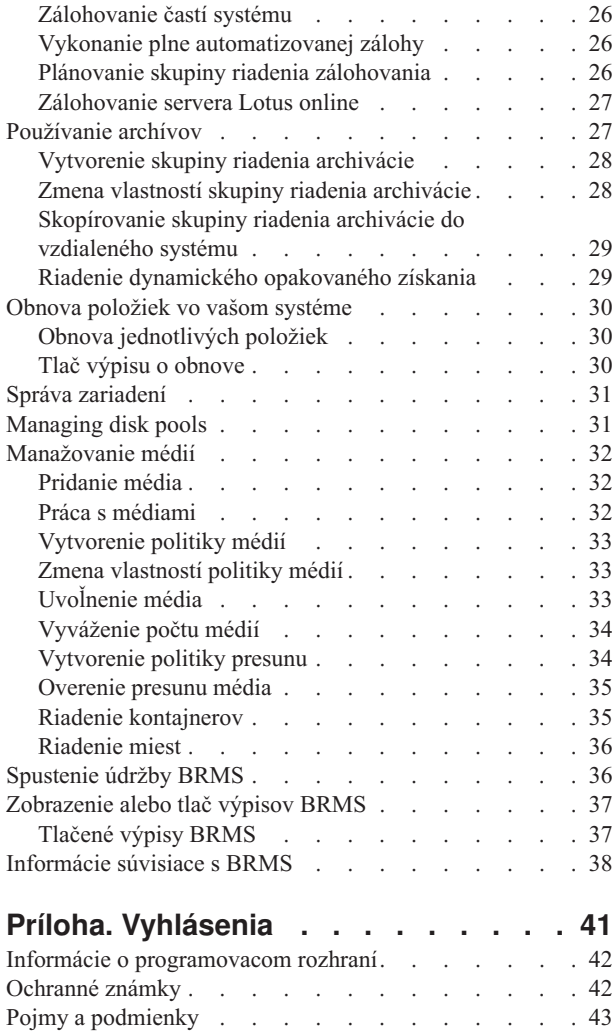

 $\|$  $\,$   $\,$  $\|$  $\|$ 

 $\begin{array}{c} \hline \end{array}$  $\|$ 

 $\|$  $\|$ 

|

# <span id="page-6-0"></span>**Backup, Recovery, and Media Services (BRMS)**

IBM Backup, Recovery, and Media Services (BRMS) pomáha implementovať disciplinovaný prístup k riadeniu záloh a poskytuje systematický spôsob opakovaného získania stratených alebo poškodených údajov.

BRMS je strategickým riešením IBM na plánovanie a riadenie operácií uloženia a obnovy v produkte System i. Základný produkt BRMS poskytuje všetky funkcie, ktoré potrebuje implementovať väčšina užívateľov System i na dosiahnutie plne automatizovanej stratégie riadenia jediného systému, zálohovania, obnovy a manažovania médií???. Prostredníctvom BRMS môžete riadiť najdôležitejšie a najzložitejšie operácie uloženia, vrátane online záloh serverov Lotus. Podporuje aj paralelné operácie uloženia knižnice alebo jedného objektu prostredníctvom až 32 páskových zariadení, čo skracuje okno uloženia tým, že sa používajú viaceré zariadenia. Svoj systém môžete aj úplne obnoviť počas katastrofy alebo zlyhania, prípadne môžete z úložného média obnoviť jednotlivé objekty alebo knižnice. BRMS taktiež umožňuje vykonať aktivity dennej údržby, ktoré súvisia s vašou zálohovacou rutinou.

Okrem týchto funkcií zálohovania a obnovy môže program BRMS podporovať a manažovať neobmedzený počet médií, |

zdieľaných páskových zariadení, automatických páskových knižníc, virtuálnych páskových zariadení, optických |

zariadení a serverov IBM Tivoli Storage Manager. BRMS umožňuje sledovanie všetkých vašich médií od ich |

vytvorenia až po exspiráciu. Už nie je potrebné, aby ste sledovali ktoré položky sú na ktorých nosičoch, ani nemusíte |

mať obavy, že omylom prepíšete aktívne údaje. |

Vaše podnikanie sa bude počas rokov meniť a rásť, a vy môžete tento vývoj reflektovať pridávaním funkcií do produktu BRMS nákupom a inštaláciou doplnkových volieb. Funkcia siete produktu BRMS poskytuje centralizované riadenie viacerých systémov BRMS v rámci siete prostredníctvom lokálneho TCP/IP a/alebo siete APPN (Advanced Peer-to-Peer Network). Sieťový systém BRMS zdieľa inventár a politiky priradené k médiám, ktoré sú manažované v sieťovej skupine BRMS. Navyše môžu užívatelia zobraziť históriu uložení ktoréhokoľvek systému v sieti z jediného systému. Funkcia siete zjednodušuje aj duplikáciu médií tak, že na duplikovanie médií používa jeden systém v sieti pre iný systém v sieti. Systémy v sieti BRMS môžu byť iné platformy System i alebo jednotlivé oddiely i5/OS.

Funkcia Rozšírené produktu BRMS povoľuje archív HSM (Hierarchical Storage Manager) s dynamickým získaním HSM a automatizovanou migráciou údajov diskovej oblasti. Paralelné operácie uloženia spolupracujú s funkciou Rozšírené produktu BRMS, aby povolili paralelnú archiváciu a paralelné dynamické získanie jediného objektu. Paralelné dynamické získanie veľkého databázového súboru pomáha znížiť dobu potrebnú pre proces opakovaného získania. Funkcia Rozšírené produktu BRMS povoľuje schopnosti archivácie databázových súborov, prúdových súborov a dokumentov na základe frekvencie používania, limitu nečinnosti, veľkosti objektu alebo prahov diskových oblastí.

BRMS poskytuje tradičné znakové rozhranie a grafické rozhranie, ktoré je dostupné ako plug-in pre klienta System i Navigator a webovú konzolu IBM Systems Director Navigator for i5/OS. Tieto rozhrania sa vzájomne nevylučujú. Vybrať si môžete obidve rozhrania, pričom na niektoré úlohy môžete používať znakové rozhranie, na iné grafické | rozhranie BRMS, prípadne sa môžete rozhodnúť používať výlučne jedno rozhranie. Rozdiely medzi týmito rozhraniami | BRMS však existujú a mali by ste byť s nimi dopredu oboznámený. Podrobné informácie nájdete v častiach Rozdiely medzi rozhraniami BRMS a Súvisiace informácie v tejto kolekcii tém. | | | |

**Poznámka:** Táto kolekcia tém popisuje spôsob práce s funkciami BRMS v klientovi System i Navigator. Pokyny na prácu s programom BRMS vo webovej konzole IBM Systems Director Navigator for i5/OS nájdete v online pomoci. | | |

**Dôležité:** BRMS nie je náhradou pre stratégiu zálohovania, obnovy a manažmentu médií; predstavuje nástroj pre implementáciu vašej stratégie. Predtým, než začnete vykonávať zálohovanie pomocou programu BRMS alebo iného produktu, musíte najprv naplánovať vašu stratégiu zálohovania a obnovy.

#### **Súvisiace koncepty**

<span id="page-7-0"></span>["Rozdiely](#page-11-0) rozhraní BRMS" na strane 6 Prostredníctvom grafického rozhrania BRMS alebo znakového rozhrania môžete riadiť zálohy, operácie obnovy a manažovať svoje médiá.

### **Súvisiace informácie**

Plánovanie stratégie zálohovania a obnovy

Backup, Recovery, and Media Services for i5/OS

# **Čo je nové vo vydaní V6R1**

Prečítajte si nové alebo výrazne zmenené informácie o kolekcii tém BRMS (Backup, Recovery, and Media Services).

## **Vylepšenia grafického rozhrania**

Táto časť uvádza zoznam funkcií, ktoré boli zmenené alebo pridané do grafického rozhrania BRMS.

- v Podpora prostredia webového prehliadačaIBM Systems Director Navigator for i5/OS.
- v Schopnosť vytvoriť a riadiť politiky médií (v predchádzajúcich vydaniach boli politiky médií skryté).
- v Podpora DVD, CD-ROM, optických knižníc a virtuálnych optických zariadení.
- v Podpora zálohovania na úrovni súboru alebo objektu hostiteľských operačných systémov Linux aleboWindows.
- v Politika zálohovania a politika archivácie sú premenované na skupinu riadenia zálohovania a skupinu riadenia archivácie.
- v Schopnosť riadiť a vybrať politiky médií zo sprievodcov Skupina riadenia zálohovania a Skupina riadenia archivácie, a zo stránky Vlastnosti.
- v Podpora vlastností skupiny riadenia zálohovania a skupiny riadenia archivácie na obnovu a uloženie súkromných oprávnení.
- v Podpora vlastností skupiny riadenia zálohovania a skupiny riadenia archivácie pre diskové oblasti a generické knižnice.
- v Podpora vlastností skupiny riadenia zálohovania a archivácie pre šifrovanie softvéru vrátane páskových knižníc a samostatných pások.

### **Notes:**

- Šifrovanie úložného súboru a optických médií nie je podporované.
- Ak používate šifrované nezávislé pomocné pamäťové oblasti (ASP) a chcete, aby údaje zostali zašifrované pri uložení na pásky, musíte použiť funkciu šifrovania softvéru, ktorú poskytujú skupiny riadenia zálohovania a archivácie na šifrovanie údajov. V opačnom prípade budú údaje pri uložení na pásky dešifrované.
- v Podpora vlastností globálnej politiky pre operácie obnovy z alternatívnych médií, použitie pripojenia do siete SNA a riadenie rozhraní v obmedzenom stave.
- v Schopnosť vyvážiť vlastníctvo médií tak, aby sa zhodovalo s vyžadovaným počtom médií, ktoré potrebujú systémy v sieti BRMS (sieťové systémy musia spúšťať V6R1 i5/OS alebo novšie).
- v Schopnosť vyňať médiá z operácií uloženia.

**Poznámka:** *Grafické rozhranie BRMS* odkazuje na plug-in BRMS System i Navigator aj na plug-in webového prostredia IBM Systems Director Navigator for i5/OS.

Ďalej sú vylepšenia funkcií BRMS uvedené v nasledujúcich častiach.

## **Vylepšenia zálohovania**

- v Schopnosť zobraziť a vytlačiť štatistický výpis na monitorovanie aktivít zálohovania.
- v Schopnosť zašifrovať údaje uložené na vymeniteľných médiách pre aktivity zálohovania aj archivácie.
- v Schopnosť uložiť špecifické objekty genericky do mnohých knižníc.
- v Schopnosť uložiť súkromné oprávnenia na úrovni objektu.
- v Schopnosť vyradiť zariadenie, paralelné prostriedky, triedu médií, politiku presunu a uchovanie média, ktoré je nastavené v skupine riadenia v čase spustenia skupiny riadenia zálohovania.
- v Schopnosť vybrať typ paralelného uloženia, ktoré chcete, aby sa spustilo so špecifickou položkou v skupine riadenia.
- Podpora prostredia FlashCopy.
- v Podpora skupín riadenia chýbajúcich objektov pre objekty integrovaného súborového systému.
- v Podpora funkcie uložiť počas aktivity pre viaceré úlohy.

### **Vylepšenia obnovy**

- Podpora presnej obnovy pre objekty používajúce vzdialené žurnály.
- v Lepšia správa žurnálov potrebná na obnovu.
- v Schopnosť obnoviť súkromné oprávnenia na úrovni objektu.
- v Schopnosť zistiť, ktoré úplné alebo prírastkové operácie uloženia je potrebné obnoviť.
- v Schopnosť utriediť uložené položky vo výpise obnovy v istom poradí priorít, aby neboli prinútené obnoviť sa v abecednom poradí.
- v Schopnosť vylúčiť jedno alebo viac miest vo výpise obnovy.

## **Vylepšenia služieb médií**

- v Podpora automatickej duplikácie, čo umožňuje prostredníctvom viacerých zariadení okamžite duplikovať údaje z operácie uloženia na iné médiá.
- Schopnosť vyvážiť počet vymazaných nosičov, ktoré vlastní každý systém v sieti BRMS.
- v Podpora pravidiel pripojenia médií na výber podľa najaktuálnejšieho dátumu ukončenia platnosti.
- v Schopnosť uchovania Presunúť médium, ktorá umožňuje presunúť médium na miesto, kde je potrebné a následne ho po určenom čase presunúť späť na pôvodné miesto bez toho, aby bol ovplyvnený jeho plán presunu.
- v Stav média označený s \*INZ (inicializovať), \*EXP (s ukončenou dobou platnosti) a \*ACT (aktívne).

### **Vylepšenia HSM (Hierarchical Storage Manager)**

v Schopnosť kopírovať skupiny riadenia archivácie a zálohovania do vzdialených systémov.

### **Vylepšenia zariadení**

- v Vylepšenie páskovej knižnice 35xx, ktoré synchronizuje stav média páskovej knižnice so všetkými systémami v sieti BRMS.
- v Podpora DVD/optických zariadení. BRMS poskytuje jediné rozhranie na riadenie všetkých pamäťových zariadení odstrániteľných médií.

### **Vylepšenia siete**

- v Schopnosť vybrať metódu sieťovej komunikácie.
- v Podpora rozhraní IPv6 TCP/IP.
- v Podpora viacerých rozhraní TCP/IP, vrátane virtuálnych a fyzických rozhraní.

### **Vylepšenia inštalácie**

v Schopnosť uchovať atribúty aktuálnych súborov tlače a pri aktualizácii programu BRMS vytvoriť nové súbory tlače.

## **Vylepšenia v informáciách**

Kolekcia tém BRMS (Backup, Recovery, and Media Services) obsahuje informácie o používaní nových funkcií a zahŕňa zlepšenie existujúcich scenárov a zlepšenie informácií o úlohách. Okrem toho bola online pomoc pre program

BRMS výrazne aktualizovaná a vylepšená. Aj príručka Backup, Recovery, and Media Services for i5/OS (SC41-5345) bola aktualizovaná s týmito najnovšími funkčnými vylepšeniami pre užívateľov znakového rozhrania.

## <span id="page-9-0"></span>**Ako určiť, čo je nové alebo zmenené**

Ak chcete určiť, kde nastali technické zmeny, použite tieto informácie:

- Značka >, ktorá označuje, kde začínajú nové alebo zmenené informácie.
- Značka «, ktorá označuje, kde nové alebo zmenené informácie končia.

V súboroch PDF môžete v ľavom okraji nových a zmenených informácií naraziť na zvislé čiary (|) označujúce úpravy v texte.

Ak chcete získať ďalšie informácie o tom, čo je v tomto vydaní nové alebo zmenené, pozrite si časť Poznámka pre užívateľov.

# **Súbor PDF pre program BRMS**

Môžete zobraziť alebo vytlačiť súbor PDF týchto informácií.

Ak chcete zobraziť alebo stiahnuť verziu PDF tohto dokumentu, vyberte Backup, Recovery, and Media Services (okolo 630 kB).

### **Ostatné informácie**

Zobraziť alebo vytlačiť môžete aj tento súbor PDF:

Backup, Recovery, and Media Services for i5/OS (okolo 4500 kB)

### **Uloženie súborov PDF**

Ak chcete uložiť dokument PDF do vašej pracovnej stanice pre zobrazenie alebo vytlačenie:

- 1. Kliknite pravým tlačidlom myši na odkaz na PDF vo vašom prehliadači.
- 2. Kliknite na voľbu, ktorá uloží PDF lokálne.
- 3. Prejdite do adresára, do ktorého chcete PDF uložiť.
- 4. Kliknite na **Uložiť**.

### **Prevzatie programu Adobe Reader**

Ak chcete zobraziť alebo vytlačiť tieto súbory PDF, v počítači musíte mať nainštalovaný program Adobe Reader. Z

webovej stránky Adobe si môžete [zadarmo](http://www.adobe.com/products/acrobat/readstep.html) stiahnuť kópiu (www.adobe.com/products/acrobat/readstep.html) .

### **Súvisiaci odkaz**

["Informácie](#page-43-0) súvisiace s BRMS" na strane 38

Príručky k produktu, publikácie IBM Redbooks, webové stránky a iné kolekcie tém informačného centra obsahujú informácie súvisiace s kolekciou tém BRMS. Ľubovoľný z týchto súborov PDF môžete zobraziť alebo vytlačiť.

# **Výhody používania BRMS**

BRMS (Backup, Recovery, and Media Services) poskytuje robustné, ľahko ovládateľné grafické užívateľské rozhranie na vykonávanie operácií uloženia a obnovy, a na manažovanie médií.

V operačnom systéme i5/OS môžete operácie zálohovania a obnovy vykonať niekoľkými spôsobmi. Použiť môžete lokálne príkazy uloženia a obnovy, alebo voľby ponuky uloženia, prípadne môžete vytvoriť programy CL. BRMS však pre vaše potreby zálohovania a obnovy poskytuje dynamickejšie riešenie - umožňuje manažovať vaše médiá a poskytuje schopnosti archivácie pre občas používané objekty. Uchováva aj históriu všetkých uložených položiek, čo

zjednodušuje proces obnovy a programu BRMS umožňuje vytvoriť podrobnú správu obnovy. BRMS poskytuje nasledujúce pridané funkcie, ktoré iné riešenia zálohovania nemajú:

#### **Grafické rozhranie**

| | | | | | | | | | | | | |

Grafické rozhranie BRMS je dostupné ako plug-in pre klienta System i Navigator a pre webové rozhranie IBM Systems Director Navigator for i5/OS. Rozhranie BRMS poskytuje presnejšie zálohy jednotlivých súborov a adresárov, schopnosť vytvoriť skupiny riadenia na správu archívov a záloh vo vašom systéme, jednoduchú funkciu dotazovania histórie uloženia na rýchle vyhľadanie položiek, ktoré sa majú obnoviť a jednoduchú, efektívnu metódu manažovania médií a zariadení použitých v operácii uloženia BRMS.

#### **Prispôsobené operácie uloženia**

BRMS zahŕňa niekoľko štandardných skupín riadenia pokrývajúcich základné potreby, ale vytvoriť môžete aj prispôsobené skupiny riadenia, ktoré ukladajú údaje na základe špecifických potrieb vašej spoločnosti. Máte možnosť vytvoriť skupiny riadenia archivácie poskytujúce systematický spôsob ukladania občas používaných objektov na médiá, čím si v systéme uvoľníte priestor, a tiež skupiny riadenia zálohovania vykonávajúce operácie uloženia v údajoch, ktoré sú pre každodenné operácie kľúčové. Okrem toho sa môžete rozhodnúť, že urobíte zálohu jednotlivých súborov alebo adresárov, alebo že vykonáte prírastkové a online zálohy serverov Lotus, zatiaľ čo sú aktívne.

#### **Postupné uloženie a uloženie servera Lotus online**

BRMS umožňuje uložiť servery Lotus, zatiaľ čo sú aktívne. Tiež môžete jednoducho definovať položky, ktoré chcete v operácii uloženia vynechať.

#### **Vylepšená funkcia uloženia počas aktivity**

BRMS umožňuje použiť systém počas celého procesu uloženia, alebo jeho časti, čo môže pomôcť znížiť alebo eliminovať časové prestoje v niektorých operáciách uloženia.

### **Podpora paralelného uloženia a obnovy**

BRMS poskytuje možnosť uloženia knižníc a objektov do viacerých zariadení naraz. Na tento účel môžete použiť až 32 zariadení.

#### **Vlastnosť siete** |

| | | Umiestnením viacerých systémov do siete BRMS môžete zdieľať skupiny riadenia, politiky, informácie o médiách a úložné lokality BRMS po celej sieti. Takto môžete dôsledne riadiť operácie uloženia a obnovy vo všetkých svojich systémoch.

#### **Manažment médií a zariadení**

BRMS vám umožňuje udržiavať inventár vašich médií a sledovať všetko, čo sa na nich nachádza. Počas zálohovania sa od programu BRMS dozviete, ktorú pásku treba použiť, preto sa už nemusíte obávať, že dôjde k prepísaniu aktívnych údajov. Okrem toho môžete manažovať zariadenia, ako servery Tivoli Storage Manager, na uchovanie uložených údajov.

#### **Detailné zotavenie po chybe**

Po každom zálohovaní môžete vytlačiť výpis o zotavení po chybe, ktorý vám pomôže pri obnove vášho systému. Informuje vás dokonca o tom, aké médiá a v ktorých častiach systému musíte obnoviť.

**Poznámka:** Odporúča sa, aby ste po každom plánovanom zálohovaní vytlačili výpis o zotavení po chybe. V prípade neplánovaného výpadku systému vás tento výpis prevedie obnovou celého systému.

#### **Súvisiace koncepty**

["Zálohovanie](#page-32-0) servera Lotus online" na strane 27

BRMS (Backup, Recovery, and Media Services) podporuje online zálohovania databáz servera Lotus (napríklad databáz Domino, QuickPlace alebo Quickr).

### **Súvisiace úlohy**

"Práca s [médiami"](#page-37-0) na strane 32

Po pridaní média do inventára BRMS ho môžete zobraziť na základe kritérií, ktoré zadáte, napríklad názov nosiča, stav, oblasť médií alebo dátum ukončenia platnosti.

<span id="page-11-0"></span>"Tlač výpisu o [obnove"](#page-35-0) na strane 30

Pri zálohovaní systému prostredníctvom BRMS sú informácie o každej zálohovanej položke zaznamenané v histórii uloženia. Informácie v histórii uloženia sú použité na vytvorenie výpisu o obnove, ktorý vás prevedie úplnou obnovou systému.

"Vytvorenie skupiny riadenia [zálohovania"](#page-28-0) na strane 23

Sprievodcu **Nová skupina riadenia zálohovania** použite na vytvorenie novej skupiny riadenia zálohovania, ktorá bude presne spĺňať na vaše potreby.

#### **Rozdiely rozhraní BRMS** |

Prostredníctvom grafického rozhrania BRMS alebo znakového rozhrania môžete riadiť zálohy, operácie obnovy a manažovať svoje médiá.  $\blacksquare$  $\blacksquare$ 

**Poznámka:** *Grafické rozhranie BRMS* odkazuje na plug-in BRMS System i Navigator aj na plug-in webového prostredia IBM Systems Director Navigator for i5/OS. | |

Ak ste v minulosti používali znakové rozhranie a chcete používať grafické rozhranie BRMS, musíte byť oboznámený s rozdielmi medzi nimi. | |

#### **Rozdiely v terminológii** |

Nasledujúca tabuľka opisuje rozdielnu terminológiu, ktorá existuje v každom rozhraní a definície týchto pojmov. |

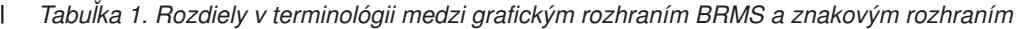

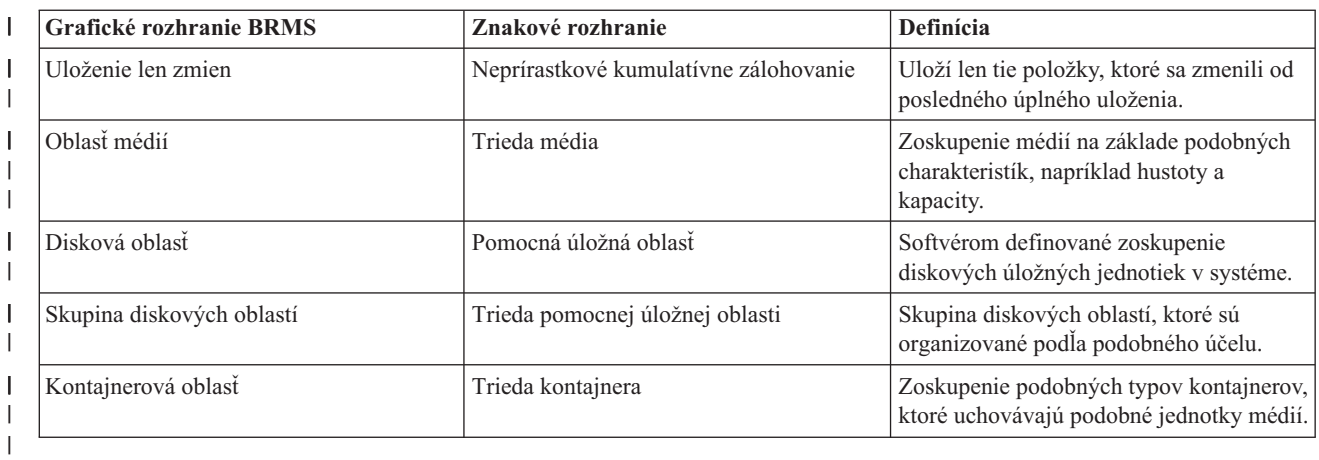

#### **Rozdiel v kompatibilite** |

Ak momentálne používate skupiny riadenia znakového rozhrania a tieto skupiny neodkazujú na systémovú politiku | (\*SYSPCY), politiku archivácie (\*ARCPCY) alebo politiku zálohovania (\*BKUPCY), používanie grafického | rozhrania BRMS by nemalo mať funkčný vplyv na vaše skupiny riadenia založené na znakoch. Ak to tak nie je, prečítajte si nasledujúce informácie.  $\blacksquare$ |

Skupiny riadenia archivácie a zálohovania vytvorené grafickým rozhraním BRMS možno zobraziť a spustiť zo znakového rozhrania. A naopak, skupiny riadenia vytvorené zo znakového rozhrania možno zobraziť a upraviť prostredníctvom vlastností skupín riadenia zálohovania a archivácie grafického rozhrania programu BRMS. Keď sa | skupina riadenia vytvorená alebo upravená prostredníctvom znakového rozhrania ide zmeniť v grafickom rozhraní BRMS, pre užívateľa sa zobrazí správa a ten sa môže rozhodnúť či operáciu zruší, alebo bude pokračovať. Meniť skupiny riadenia vytvorené v znakovom rozhraní prostredníctvom grafického rozhrania BRMS sa však neodporúča, ak nie ste oboznámený s nasledujúcimi faktami: |  $\blacksquare$  $\blacksquare$ | |  $\blacksquare$ 

v Skupiny riadenia zálohovania a archivácie grafického rozhrania BRMS sú vytvorené tak, že sú vzájomne nezávislé. To znamená, že ak vykonáte zmeny v jednej skupine riadenia, ostatné sa nezmenia. Ak chcete zabezpečiť túto | |

<span id="page-12-0"></span>nezávislosť, v skupinách riadenia aktualizovaných s grafickým rozhraním BRMS budú odstránené všetky odkazy na systémovú politiku (\*SYSPCY), politiku archivácie (\*ARCPCY) a politiku zálohovania (\*BKUPCY) znakového | |

rozhrania. Tieto odkazy sú vyriešené a nahradené skutočnými hodnotami, keď grafické rozhranie BRMS uloží |

skupinu riadenia zálohovania. Zmeny v politike archivácie, politike zálohovania alebo systémovej politike v |

- znakovom rozhraní neovplyvňujú skupiny riadenia zálohovania alebo archivácie, ktoré sú vytvorené alebo upravené grafickým rozhraním BRMS. Výnimky tvorí funkcia siete, výnimky odhlásenia a podsystém na kontrolu riadiacich | |
- prvkov v systémovej politike, ktoré používa grafické rozhranie BRMS. |
- | · Zmeny vykonané v iných politikách nedodaných spoločnosťou IBM sú zachytené v grafickom rozhraní BRMS. **Súvisiace informácie** |
	- Backup, Recovery, and Media Services for i5/OS
- Grafické [užívateľské](http://www.ibm.com/servers/eserver/iseries/service/brms/pluginfaq.html) rozhranie BRMS: Často kladené otázky |

# **Nastavenie BRMS**

|

Po inštalácii plug-inu BRMS (Backup, Recovery, and Media Services) do svojho systému s ním môžete pracovať v | klientovi System i Navigator a webovej konzole IBM Systems Director Navigator for i5/OS. |

*Plug-in* je program, ktorý je vytvorený oddelene od klienta System i Navigator alebo webovej konzoly IBM Systems | Director Navigator for i5/OS, ale pri inštalácii vyzerá a správa sa ako ostatné funkcie v danom rozhraní. |

**Poznámka:** Táto časť popisuje ako sa plug-in BRMS inštaluje do klienta System i Navigator.Informácie ako inštalovať plug-in do webovej konzoly IBM Systems Director Navigator for i5/OS, nájdete vo webovej lokalite BRMS.

### **Súvisiace informácie**

IBM Systems Director Navigator for i5/OS

**C**<sup>+</sup> [BRMS](http://www.ibm.com/servers/eserver/iseries/service/brms/)

# **Hardvérové a softvérové požiadavky pre program BRMS**

Pred inštaláciou plug-inu BRMS do klienta System i Navigator sa uistite, že váš systém a klient spĺňajú nevyhnutné | požiadavky. |

### **Požiadavky na váš System i**

- i5/OS verzia 5 vydanie 4 (5722-SS1) alebo novšia
- Backup Recovery and Media Services (5761-BR1 \*BASE)
- Media and Storage Extensions (5761-SS1 voľba 18)
- System i Access for Windows (5761-XE1) a System i Navigator

## **Voliteľne inštalovateľné vlastnosti pre BRMS**

Okrem požiadaviek System i môžete nainštalovať aj voliteľné funkcie BRMS, ktoré poskytujú doplnkové funkcie. Tieto vlastnosti môžete zakúpiť oddelene.

- | BRMS -- funkcia Sieť (5761-BR1 voľba 1)
- | BRMS -- funkcia Rozšírené (5761-BR1 voľba 2)
- | Rozhrania API Tivoli Storage Manager (5733-197 \*BASE)
- **Poznámka:** Táto voľba je vyžadovaná, ak plánujete používať servery Tivoli Storage Manager. |

# <span id="page-13-0"></span>**Požiadavky pre vaše PC**

• Procesor: minimálne 850 MHz

|

| | |

|

- v Pamäť: odporúča sa 512 MB pre všetky platformy
- v Obrazovka: Minimálne rozlíšenie 800 x 600. Ak máte na niektorých paneloch problém s čítaním fontov, vyskúšajte rozlíšenie obrazovky 1024x768 alebo lepšie.
- v Operačný systém: Microsoft Windows 2000, Microsoft Windows NT 4.0 s balíkom Microsoft Service Pack 5 alebo novším, Microsoft Windows XP, Microsoft Windows Server 2003 a novší
- System i Access for Windows s nainštalovaným produktomSystem i Navigator

# **Inštalácia plug-inu BRMS do System i Navigator**

Ak chcete konfigurovať a riadiť operácie uloženia vo svojom systéme, do System i Navigator môžete nainštalovať plug-in BRMS (Backup, Recovery, and Media Services).

Pred inštaláciou BRMS sa musíte najprv uistiť, že váš systém a klient spĺňajú hardvérové a softvérové požiadavky. Po inštalácii potrebného softvéru a všetkých voliteľných funkcií môžete pri inštalácii plug-inu BRMS do System i Navigator postupovať podľa týchto krokov:

- 1. V System i Navigator kliknite pravým tlačidlom na **Moje pripojenia** a vyberte **Inštalovať voľby** → **Inštalovať plug-iny**.
- 2. Na stránke Inštalovať plug-iny vyberte systém, z ktorého chcete inštalovať plug-in (musí to byť systém, ktorý má nainštalovaný produkt 5761-BR1) a kliknite na **OK**.  $\blacksquare$
- 3. Pri prihlásení na stránku i5/OS NetServer zadajte názov a heslo svojho užívateľského profilu i5/OS a kliknite na **OK**. (Vo výzve môžete byť požiadaný, aby ste poskytli heslo Windows, ale musí to byť heslo užívateľského profilu i5/OS.) | | |
- **Poznámka:** Niektoré operačné systémy Windows môžu vyžadovať, aby sa heslá užívateľského profilu Windows a i5/OS zhodovali.
- Spustí sa vyhľadávanie plug-inov vo vybratom systéme.
- 4. Na stránke Výber plug-inov vyberte začiarkavacie políčko IBM.BRMSPlugin a kliknite na **Ďalej**.
- 5. Na stránke, ktorá hlási úspešnú inštaláciu plug-inu kliknite na **Ukončiť**. |

Pri prvom použití System i Navigator po inštalácii plug-inu sa zobrazí okno skenovania System i Navigator indikujúce, | že systém zisťuje nové komponenty, ktoré sú podporované. |

#### **Odinštalácia programu BRMS z System i Navigator** |

Môže sa stať, že plug-in BRMS budete chcieť odinštalovať z System i Navigator. |

Ak chcete odinštalovať plug-in BRMS, postupujte nasledovne: |

- 1. V System i Navigator kliknite pravým tlačidlom na **Moje pripojenia** a vyberte **Inštalovať voľby** → **Inštalovať plug-iny**. | |
- 2. Na stránke Inštalovať plug-iny vyberte systém, v ktorom chcete odinštalovať plug-in a kliknite na **OK**. |
- 3. Pri prihlásení na stránku i5/OS NetServer zadajte názov a heslo svojho užívateľského profilu i5/OS a kliknite na **OK**. (Vo výzve môžete byť požiadaný, aby ste poskytli heslo Windows, ale musí to byť heslo užívateľského profilu i5/OS.) | | |
- **Poznámka:** Niektoré operačné systémy Windows môžu vyžadovať, aby sa heslá užívateľského profilu Windows a i5/OS zhodovali. | |
	- Spustí sa vyhľadávanie plug-inov vo vybratom systéme.
- 4. Na stránke Výber plug-inov zrušte voľbu v začiarkavacom políčku IBM.BRMSPlugin a kliknite na **Ďalej**. |
- 5. Na stránke, ktorá hlási úspešnú odinštaláciu plug-inu kliknite na **Ukončiť**. |

<span id="page-14-0"></span>**Poznámka:** Plug-in možno odinštalovať aj pomocou príkazového riadka. Bližšie informácie nájdete v časti Odstránenie plug-inov v téme Integrácia nových funkcií do System i Navigator. | |

#### **Súvisiace informácie** |

Integrácia nových funkcií do System i Navigator |

# **Prechod do BRMS**

Ak už na zálohovanie používate program Operational Assistant alebo zálohu System i Navigator a chcete začať používať BRMS kvôli výhodám, ktoré ponúka, svoju stratégiu zálohovania môžete jednoducho migrovať na BRMS.

## **Krok 1: Pridanie média**

Jednou z veľkých výhod programu BRMS je, že manažuje vaše médiá za vás. Preto pred vytvorením zálohy pomocou programu BRMS musíte pridať médiá do inventára médií BRMS. Sprievodca **Pridať médium** umožňuje pridať záložné médium do oblasti médií, ktorú už používa BRMS (Backup, Recovery, and Media Services). Tiež umožňuje pripraviť médium na použitie. Ak chcete pridať médium, vykonajte tieto kroky:

- 1. V System i Navigator rozviňte **Moje pripojenia** (alebo vaše aktívne prostredie).
- 2. Rozviňte systém s programom BRMS (Backup, Recovery, and Media Services), ktorý je v ňom nainštalovaný.
- 3. Rozviňte **Backup, Recovery, and Media Services** → **Médiá**.
- 4. Pravým tlačidlom kliknite na **Nosiče** a vyberte **Pridať**. |
	- 5. Postupujte podľa pokynov sprievodcu na pridanie média do BRMS.

## **Krok 2: Príprava skupín riadenia zálohovania**

Program Operational Assistant a záloha System i Navigator umožňujú vytvoriť tri skupiny riadenia: jednu na |

každodenné zálohy, jednu na týždenné zálohy a jednu na mesačné zálohy. Záloha System i Navigator má predvolené |

- hodnoty pre každú z týchto skupín riadenia. Nasledujúce informácie použite na nastavenie programu BRMS na |
- emuláciu štandardných nastavení v zálohe System i Navigator: |

#### *Tabuľka 2. Emulácia BRMS so zálohou System i Navigator* |

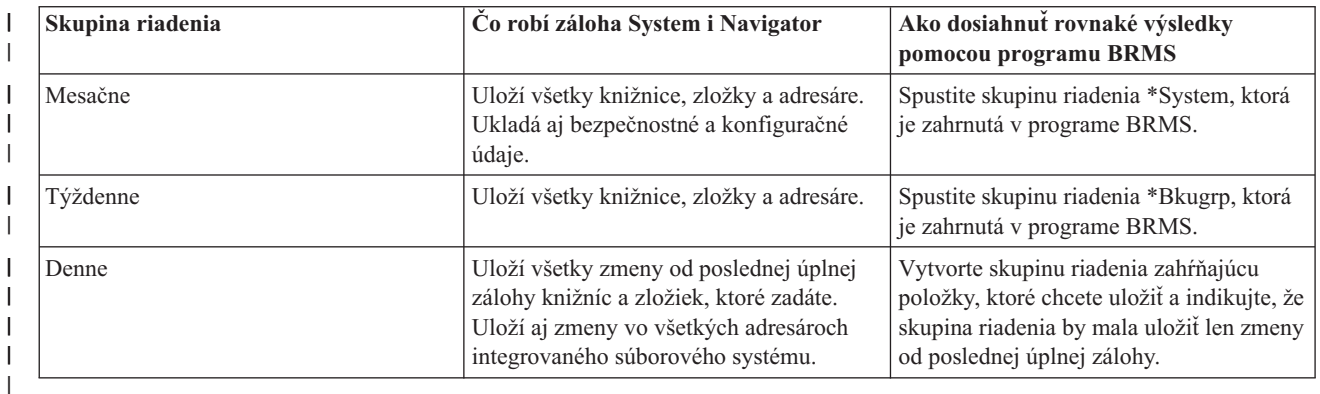

Program Operational Assistant nemá predvolené hodnoty pre žiadnu z týchto skupín riadenia. Ak chcete nastaviť | BRMS na emuláciu týchto volieb v programe Operational Assistant, použite nasledujúce informácie: |

*Tabuľka 3. Emulácia BRMS s programom Operational Assistant* |

| $ Co$ sa zálohuje                                                      | Do akej miery je zálohovaný        | Ako dosiahnuť rovnaké výsledky<br>pomocou programu BRMS                  |
|------------------------------------------------------------------------|------------------------------------|--------------------------------------------------------------------------|
| Knižnice, zložky, adresáre, bezpečnostné<br>lúdaje, konfiguračné údaje | Všetko - úplné zálohovanie systému | Spustite skupinu riadenia *System, ktorá<br>je zahrnutá v programe BRMS. |

*Tabuľka 3. Emulácia BRMS s programom Operational Assistant (pokračovanie)*

|

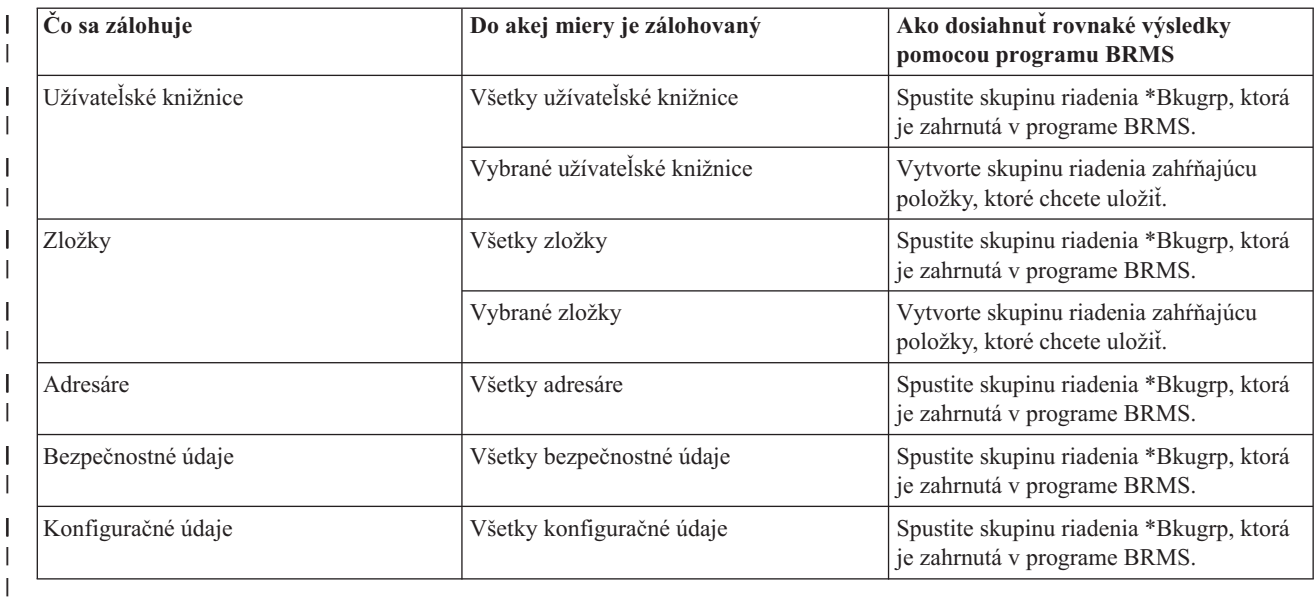

### **Krok 3: Naplánovanie skupiny riadenia zálohovania na spustenie**

Pri používaní programu BRMS môžete operácie zálohovania, obnovy a presunu médií vykonať bez toho, aby museli pri | nich byť, keď nastanú. Každú sobotu v noci máte napríklad štvorhodinové okno uloženia, kedy by ste mohli vykonať | zálohu celého systému. S programom BRMS môžete naplánovať zálohu celého systému na sobotu v noci, ale | zálohovanie môže začať aj bez vás. Pri používaní sprievodcu **Nová skupina riadenia zálohovania** dostanete možnosť naplánovať zálohu po dokončení sprievodcu. |  $\blacksquare$ 

**Poznámka:** Funkcia plánovania nie je dostupná v prostredí webového prehliadača IBM Systems Director Navigator for i5/OS.  $\blacksquare$ |

Ak chcete naplánovať spustenie skupiny riadenia zálohovania na spustenie inokedy ako v čase, keď ste ju vytvorili, postupujte podľa nasledujúcich krokov:

- 1. V System i Navigator rozviňte **Backup, Recovery, and Media Services**. |
- 2. Rozviňte **Skupiny riadenia zálohovania**. |
- 3. Pravým tlačidlom kliknite na skupinu riadenia, ktorú chcete naplánovať a vyberte **Naplánovať**.  $\blacksquare$

Pri plánovaní spustenia skupiny riadenia pamätajte na to, že sa zálohujú len položky naplánované na zálohovanie v deň, keď ste spustili skupinu riadenia. Máte napríklad skupinu riadenia zálohovania, ktorá obsahuje knižnicu MYLIB. Vo | |

vlastnostiach skupiny riadenia ste naplánovali, že knižnica MYLIB bude zálohovaná každý štvrtok. Ak naplánujete, že |

skupina riadenia sa spustí vo štvrtok, knižnica MYLIB sa zálohuje. Ak naplánujete rovnakú skupinu riadenia na iný |

deň, knižnica MYLIB sa nezálohuje. |

Uvedomte si aj to, že niektoré operácie (napríklad úplné zálohovanie systému) vyžadujú, aby počas ich priebehu bol váš systém v obmedzenom stave. Monitor interaktívnej konzoly v BRMS vám umožňuje spustiť úlohu zálohovania naplánovane alebo priamo ako interaktívnu reláciu vykonávanú v systémovej konzole. Systémový operátor môže interaktívnu reláciu systémovej konzoly použiť na monitorovanie postupného vývoja zálohovania a odpovedať na správy o potrebe inštalácie pásky. Ak zálohovanie naplánujete pomocou monitora interaktívnej konzoly, zobrazia sa pokyny k spusteniu tohto monitora konzoly.

Ak sa rozhodnete nepoužiť interaktívne monitorovanie konzoly a nebudete mať k dispozícii nikoho, kto by počas zálohovania vykonával príkazy, musíte zabezpečiť, aby vaše zálohovanie mohlo prebiehať bez intervencie. Môžete tiež naplánovať zálohovanie v obmedzenom stave bez použitia monitora interaktívnej konzoly, pokiaľ môže bežať zálohovanie bez obsluhy.

<span id="page-16-0"></span>**Poznámka:** Okrem plánovania skupín riadenia zálohovania môžete naplánovať aj obnovu položiek, uvoľnenie médií a | presun médií. |

### **Súvisiace koncepty**

"Výhody [používania](#page-9-0) BRMS" na strane 4

BRMS (Backup, Recovery, and Media Services) poskytuje robustné, ľahko ovládateľné grafické užívateľské rozhranie na vykonávanie operácií uloženia a obnovy, a na manažovanie médií.

["Rozdiely](#page-11-0) rozhraní BRMS" na strane 6

Prostredníctvom grafického rozhrania BRMS alebo znakového rozhrania môžete riadiť zálohy, operácie obnovy a manažovať svoje médiá.

# **Scenár: ako spoločnosť používa BRMS**

Fiktívna spoločnosť JKL Toy používa BRMS (Backup, Recovery, and Media Services) na vykonávanie operácií |

zálohovania a obnovy v troch systémoch. Tieto príklady môžete použiť na vytvorenie vlastných skupín riadenia a | vlastnej stratégie manažovania médií s programom BRMS. |

Sharon Jonesová, administrátorka systému spoločnosti JKL Toy Company, je zodpovedná za zálohovanie všetkých údajov spoločnosti a zaručuje, že v prípade pohromy alebo poruchy systému bude možné tieto údaje obnoviť. Toto je graf siete spoločnosti JKL:

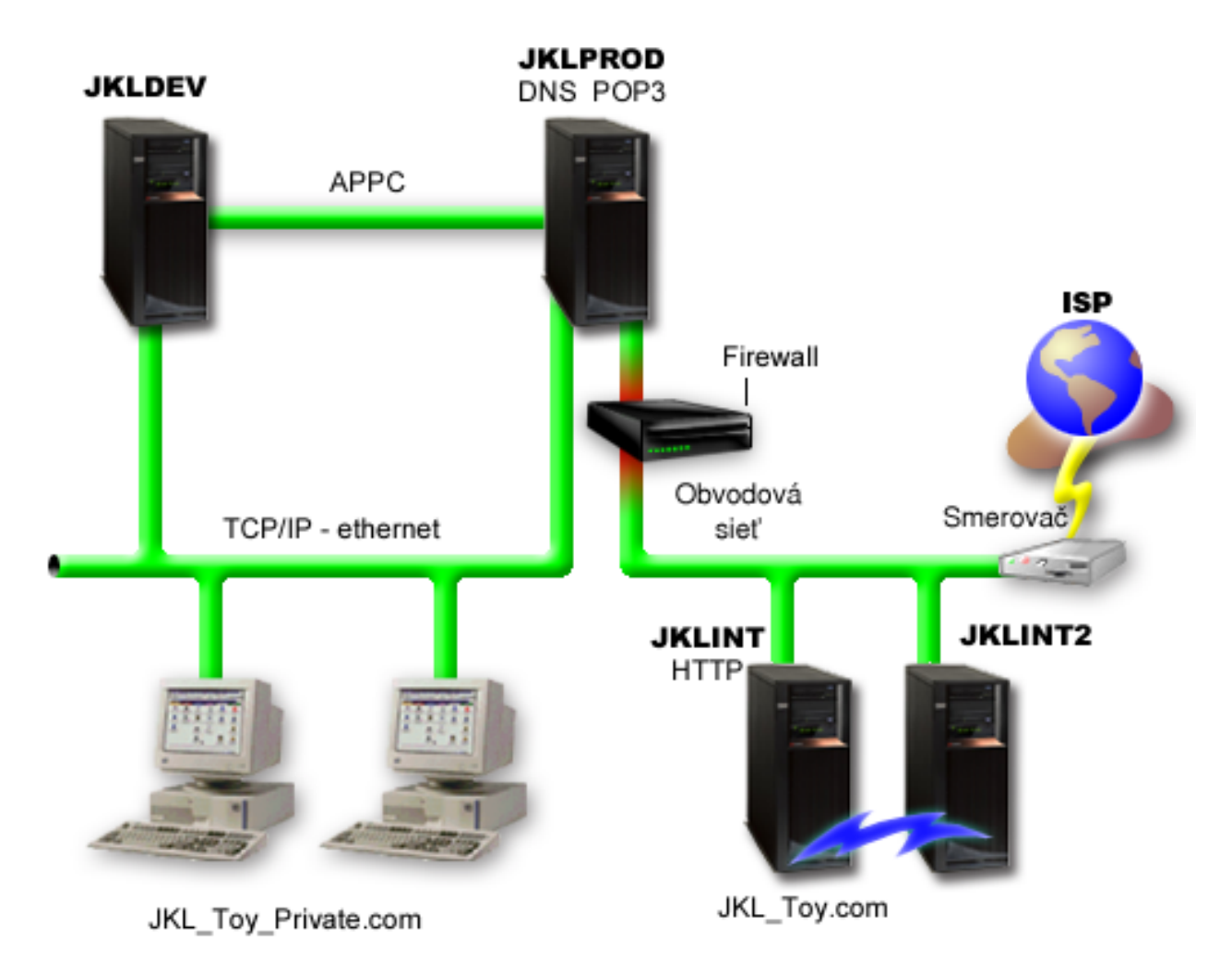

JKL má štyri platformy System i, pričom každá z nich slúži na iný účel a má rozdielne potreby na zálohovanie, obnovu a dostupnosť. Tieto systémy sú:

- <span id="page-17-0"></span>v JKLDEV: Tento systém je určený na vývoj a používa sa predovšetkým počas týždňa a cez deň, i keď počas večerných hodín a cez víkendy v ňom prebieha istá vývojová aktivita.
- v JKLPROD: Toto je systém, ktorý spoločnosť JKL používa pre všetky zákaznícke objednávky a v ktorom sú nainštalované jej podnikové aplikácie (inventúra, zákaznícke objednávky, zmluvy a cenotvorba, pohľadávky).
- v JKLINT a JKLINT2: Tieto systémy sa používajú pre webovú lokalitu a elektronickú poštu spoločnosti JKL.

Sharon trávi značné množstvo času plánovaním stratégie zálohovania, ktorá by čo najlepšie naplnila potreby spoločnosti JKL. Musí pri tom zodpovedať nasledujúce otázky:

- v Aké budú náklady pre spoločnosť JKL v prípade odstávky systému ?
- v Aké sú požiadavky na dostupnosť každého systému ?
- v Ktoré je okno zálohovania v každom systéme ?
- v Ktoré údaje a ako často sa majú zálohovať ?

### **Súvisiace informácie**

Scenár: Plány elektronického obchodovania spoločnosti JKL Toy

Plánovanie stratégie zálohovania a obnovy

# **Scenár: Globálne vlastnosti politiky**

Môžete zadať globálne vlastnosti a riadiť nimi spôsob fungovania BRMS vo vašom prostredí.

Ak chce Sharon pristúpiť k týmto nastaveniam, musí vybrať **Backup, Recovery, and Media Services** v System i Navigator, a následne kliknúť na **Vlastnosti globálnej politiky**. Najprv sa chce uistiť, že môže pristúpiť k systému počas spracovania zálohovania. Klikne na záložku **Výnimky odhlásenia** a zadá meno užívateľa bezpečnostného administrátora.

Ďalej chce upraviť spôsob, akým bude program BRMS počas zálohovania s ňou komunikovať. Chce si byť istá, že uvidí správy o programe alebo funkcii, ktoré končia neštandardne, nezaujímajú ju však čisto informatívne správy. Klikne na záložku **Oznámenie** a zadá nastavenia, ktoré chce použiť.

### **Súvisiace úlohy**

"Zadanie [vlastností](#page-27-0) globálnej politiky" na strane 22

Vlastnosti globálnej politiky sú nastavenia použité s hodnotami, ktoré zadávate vo svojich skupinách riadenia zálohovania. Týmito vlastnosťami môžete určiť ako bude BRMS pracovať vo vašom prostredí.

## **Scenár: Zálohovanie pomocou programu BRMS**

Plán zálohovania, ktorý má Sharon pre spoločnosť JKL berie do úvahy zámer, pracovné zaťaženie a požiadavky na dostupnosť každého systému.

Okrem toho starostlivo naplánuje spôsob akým budú médiá používané na každé zálohovanie presúvané na miesta mimo firmy a späť. Jej stratégia je zobrazená v nasledujúcom grafe siete spoločnosti JKL.

<span id="page-18-0"></span>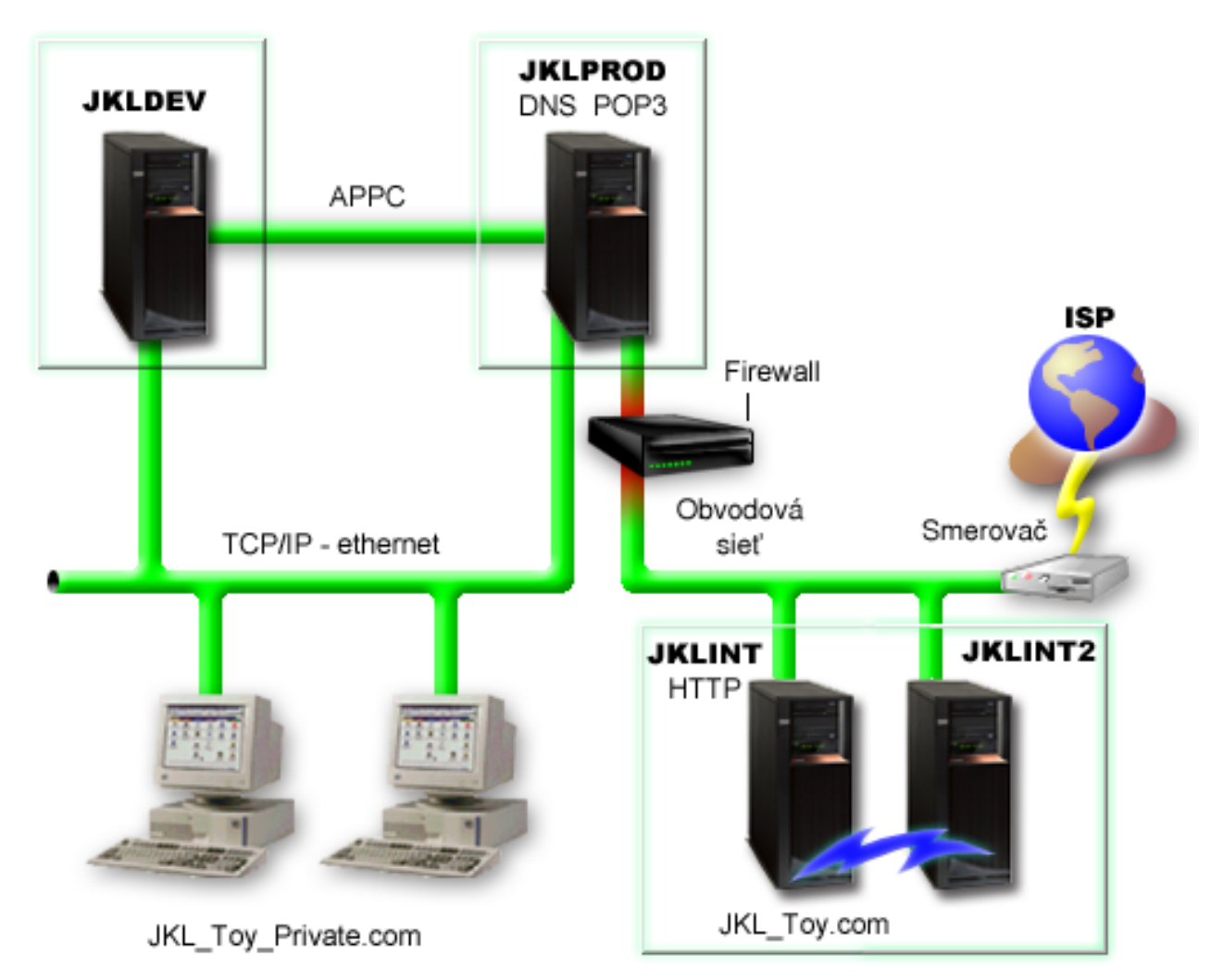

Sharon sa musí po tom ako vytvorí stratégiu zálohovania pre každý systém (JKLPROD, JKLDEV a JKLINT) rozhodnúť, ako často sa budú médiá z týchto zálohovaní striedať a presúvať na miesta mimo firmy, aby tam boli bezpečne uložené.

#### **Súvisiace úlohy**

"Vytvorenie skupiny riadenia [zálohovania"](#page-28-0) na strane 23

Sprievodcu **Nová skupina riadenia zálohovania** použite na vytvorenie novej skupiny riadenia zálohovania, ktorá bude presne spĺňať na vaše potreby.

["Vytvorenie](#page-39-0) politiky presunu" na strane 34

Súčasťou plánu zálohovania musí byť riadenie ochrany a striedania médií. Prostredníctvom BRMS (Backup, Recovery, and Media Services) môžete vytvoriť politiky presunu na riadenie presunu médií.

### **Súvisiace informácie**

Plánovanie stratégie zálohovania a obnovy

### **Stratégia zálohovania systému JKLDEV**

JKLDEV je vývojový systém spoločnosti JKL a nevyžaduje nepretržitú dostupnosť. Používa sa predovšetkým cez týždeň a počas dňa, i keď niektoré činnosti, súvisiace s vývojom, prebiehajú aj vo večerných hodinách a počas víkendov.

### <span id="page-19-0"></span>**JKLDEV**

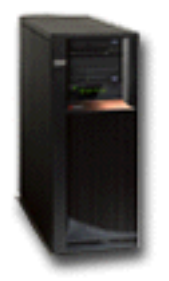

Tento systém je možné vypnúť pre úplné zálohovanie počas víkendovej noci a zmeny sa môžu zálohovať počas všetkých dalších nocí.

Ak sa chce Sharon prispôsobiť týmto požiadavkám, musí použiť skupinu riadenia \*System, ktorá bola zahrnutá s | BRMS. Naplánuje spustenie tejto skupiny riadenia vždy v sobotu o polnoci. Sharon otestuje túto zálohu a zistí, že | množstvo zálohovaných údajov by sa zmestilo na jednu pásku, takže záloha môže prebehnúť bez obsluhy. Predtým ako | odíde na víkend musí skontrolovať, či je páskové zariadenie dostupné a či je pripojená páska s ukončenou platnosťou. |

Sharon okrem toho naplánuje, aby sa skupina riadenia počas týždňa spustila každú noc o polnoci. Rozhodne sa vyradiť | nastavenie skupiny riadenia a vykoná len zálohovanie kumulatívnych zmien, čo znamená, že uloží všetky údaje, ktoré | sa zmenili od poslednej úplnej zálohy. |

#### **Súvisiace úlohy**

"Vykonanie plne [automatizovanej](#page-31-0) zálohy" na strane 26

V BRMS môžete spustiť zálohu systému bez použitia interaktívneho monitorovania konzoly. Toto umožňuje, aby zálohovanie vášho systému bežalo bez obsluhy.

### **Stratégia zálohovania systému JKLPROD**

JKLPROD je systém, ktorý spoločnosť JKL používa pre všetky zákaznícke objednávky a v ktorom sú nainštalované jej podnikové aplikácie (inventúra, zákaznícke objednávky, zmluvy a cenotvorba, pohľadávky).

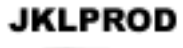

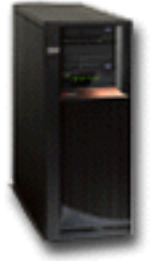

V tejto chvíli je webová stránka spoločnosti statická, takže zákazníci robia objednávky telefonicky alebo e-mailom. Telefonické hodiny sú od 8:00 do 20:00 od pondelka do soboty. Ak chce zákazník urobiť objednávku mimo týchto hodín, môže poslať e-mail.

Informácie o tomto systéme sú pre podnikanie kľúčové a preto je dôležité, aby Sharon vykonávala časté zálohovania. | Sharon naplánovala spustenie úplného zálohovania systému na každú sobotu o polnoci. Na vykonanie týchto záloh | používa skupinu riadenia \*System, ktorá bola dodaná s programom BRMS. Keďže v tomto systéme je zálohované veľké množstvo údajov, Sharon sa rozhodne, že nie je možné vykonať neobsluhovanú zálohu. Operátor systému musí | byť prítomný, aby mohol počas zálohovania vymeniť pásky. Sharon plánuje napísať svojmu nadriadenému návrh, v ktorom ho požiada o páskovú knižnicu, čím odstráni potrebu prítomnosti operátora počas úplných záloh. | |  $\blacksquare$ 

- <span id="page-20-0"></span>Počas týždňa zálohuje všetky zmenené užívateľské údaje prostredníctvom skupiny riadenia \*Bkugrp, ktorá je zahrnutá |
- v programe BRMS. Štandardné úplné zálohovanie nahrádza postupným zálohovaním, čo znamená, že každú noc |
- zálohuje zmeny, ktoré prebehli od postupného zálohovania z predchádzajúcej noci. |

### **Stratégia zálohovania systému JKLINT**

JKLINT je systém, ktorý spoločnosť JKL používa na svoju webovú lokalitu a elektronickú poštu. Tieto údaje sú veľmi dôležité pre ich podnikanie, ale na druhej strane sú značne statické - v užívateľských profiloch ani v konfiguračných údajoch v systéme sa nedeje veľa zmien.

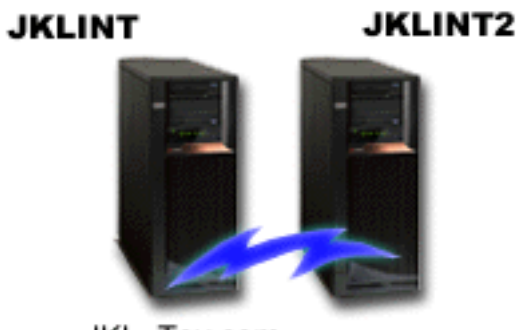

JKL\_Toy.com

Spoločnosť potrebuje mať sústavne k dispozícii rozhodujúce údaje v tomto systéme a realizuje to tým, že má druhý systém, JKLINT2, ktorý je replikáciou systému JKLINT. Na kopírovanie údajov zo systému JKLINT do systému JKLINT2 používa riešenie vysoko dostupnej replikácie. Takže pri odstávke systému JKLINT môžu prejsť na systém JKLINT2.

- Sharon nemá dosť času na to, aby vypla systém JKLINT na úplné zálohovanie a preto namiesto toho zálohuje systém |
- JKLINT2, pretože je replikáciou systému JKLINT. Každý víkend vykoná úplné zálohovanie systému JKLINT2 |

prostredníctvom skupiny riadenia zálohovania \*System, ktorá bola dodaná s BRMS. Skupinu riadenia servera Lotus |

(QLTSSVR) používa každú noc na vykonanie online zálohy poštových databáz Lotus Notes spoločnosti JKL okrem |

noci, kedy je vykonaná úplná záloha. |

**Iné možné nastavenie:** Sharon preskúma použitie logických oddielov v systémoch JKLINT a JKLINT2 na zvýšenie ich bezpečnosti. Firewall by mohli v jednom oddiele používať na filtrovanie všetkého, okrem elektronickej pošty, a v druhom oddiele na filtrovanie všetkého, okrem webovej prevádzky. Webový oddiel by bol potom chránený pred všetkými bezpečnostnými hrozbami, ktoré by mohli prísť elektronickou poštou, čo je bežný spôsob smerovania útokov. Toto nastavenie by zlepšilo bezpečnosť, ale zároveň by zvýšilo úroveň zložitosti v ich sieti a Sharon sa preto rozhodne, že v tomto bode zatiaľ zostanú pri jednoduchšom nastavení.

# **Scenár: Archivácia údajov**

Sharon Jonesová, administrátorka systému v spoločnosti JKL Toy Company, chce archivovať staršie údaje uložené v |

jednom zo systémov na médium. Tento príklad môžete použiť na plánovanie a konfiguráciu skupín riadenia archivácie prostredníctvom BRMS. | |

### **Situácia**

- Spoločnosť JKL Toy uchováva veľké množstvo mesačných odbytových faktúr v databáze Kontá v systéme JKLPROD. |
- Žiaľ tieto záznamy sa uchovávajú v systéme niekoľko rokov a veľké množstvo údajov negatívne ovplyvňuje výkon |
- aplikácie. JKL chce archivovať všetky záznamy staršie ako dva roky. Tieto staršie údaje chce spoločnosť uložiť mimo |
- systému na médium a zároveň chce zachovať možnosť ich sprístupnenia, ak bude treba. Síce tieto údaje nie sú aktuálne, |
- zamestnanci z času na čas potrebujú sprístupniť histórie platieb a iné účtovné informácie pre tieto účty. Užívatelia |

<span id="page-21-0"></span>zvyčajne odpovedajú na otázky zákazníkov o týchto údajoch, napríklad overenie platby alebo adries. Kontá, ktoré majú |

históriu kratšiu ako dva roky sa považujú za aktívne. Údaje v týchto kontách sa pravidelne aktualizujú a ukladajú ako |

súčasť skupiny riadenia zálohovania pre systém JKLPROD. |

Spoločnosť chce údaje, staršie ako dva roky uložiť na médium a zároveň si ich ponechať pre prípad, že budú potrebné. |

Sharon plánuje prostredníctvom funkcie archivácie BRMS uložiť tieto mesačné odbytové záznamy na médium WORM |

(write once, read many) a nastaviť kritériá na výber objektov, ktoré sa majú uložiť. Sharon plánuje pre tieto údaje |

vytvoriť skupinu riadenia archivácie. |

### **Ciele**

Spoločnosť JKL Toy Company má v tomto scenári stanovené tieto ciele:

- 1. Zvýšiť výkon aplikácie odstránením starších údajov zo systému.
- 2. Umožniť prístup k údajom, ktoré sú archivované.

## **Požiadavky a predpoklady**

V tomto scenári sa predpokladá, že predtým ako použijete ktorýkoľvek z postupov, vykonáte a otestujte niekoľko nevyhnutných krokov. V tomto scenári sa predpokladá splnenie týchto požiadaviek:

Uistite sa, že v systéme máte nainštalované nasledujúce požiadavky:

- v i5/OS verzia 5 vydanie 4 (5722-SS1) alebo novšia
- v Media and Storage Extensions (5761-SS1 voľba 18)
- 1 Backup, Recovery, and Media Services (5761-BR1 \*BASE)
- | BRMS -- funkcia Sieť (5761-BR1 voľba 1)
- | BRMS -- funkcia Rozšírené (5761-BR1 voľba 2)
- v System i Access for Windows (5761-XE1) a System i Navigator
- | Najnovšie PTF

Skontrolujte, že nasledujúce požiadavky sú nainštalované vo vašom klientovi:

- System i Access for Windows a System i Navigator
- Plug-in BRMS System i Navigator

Skontrolujte, že boli dokončené tieto úlohy plánovania:

- v Celé plánovanie zálohovania a obnovy bolo vykonané a zdokumentované.
- v Celé plánovanie úložného priestoru bolo vykonané a zdokumentované.

### **Detaily konfigurácie**

### **Príprava média**

Sharon potrebuje definovať médium WORM (write once, read many) v programe BRMS, aby naň uložila informácie, ktoré chce archivovať.

Keďže informácie na faktúrach sa po zaplatení nemenia, médium WORM považuje za dobré rozhodnutie. Aktívne a nevyplatené účty budú naďalej súčasťou pravidelných týždenných záloh. Môžete uložiť raz, ale dovoliť viacnásobné čítanie údajov. Ak chcete pridať médium WORM do programu BRMS, vykonajte tieto úlohy:

- 1. V System i Navigator rozviňte **Moje pripojenia** (alebo vaše aktívne prostredie).
- 2. Rozviňte **JKLPROD** → **Backup, Recovery, and Media Services** → **Médium** → **Oblasti médií** a pravým tlačidlom kliknite na *Qic1000*. Potom vyberte **Vlastnosti**.
- <span id="page-22-0"></span>**Poznámka:** Názov oblasti médií je vygenerovaný automaticky na základe hustoty pásky média, prípadne môžete kliknúť pravým tlačidlom na existujúcu oblasť médií a vybrať **Nová na základe** a vytvoriť novú oblasť médií.
- 3. Na stránke Vlastnosti vyberte **Médium s jediným zápisom**, čím označíte, že táto oblasť médií bude obsahovať médium s jediným zápisom.
- 4. Kliknite na **OK**.

### **Pridanie média**

|

|

Ak chce Sharon Jonesová uložiť svoje archivované údaje, do systému musí pridať médium.

Sharon Jonesová musí vykonať tieto kroky:

- 1. V System i Navigator rozviňte **Moje pripojenia** (alebo vaše aktívne prostredie).
- 2. Rozviňte **JKLPROD**  $\rightarrow$  **Backup, Recovery, and Media Services**  $\rightarrow$  **Médiá**.
- 3. Pravým tlačidlom kliknite na **Nosiče** a vyberte **Pridať**. |
	- 4. Na uvítacej stránke kliknite na **Ďalej**.
	- 5. Na stránke Vybrať oblasť médií vyberte *Qic1000* a kliknite na **Ďalej**.
- 6. Na stránke Pridať nosiče napíšte do poľa **Názov nosiča** vol1 a kliknite na **Pridať**. Tento nosič sa používa na údaje, | ktoré sú staršie ako dva roky. Kliknite na **Ďalej**.
- 7. Na stránke Pridať nosiče--Vybrať umiestnenie úložného priestoru média vyberte **Sejf** v poli **Umiestnenie**. Kliknite na **Ďalej**. | |
- 8. Na stránke Pridať nosiče--Inicializovať nosiče vyberte **Inicializovať** pre *Vol1* v poli **Nosič na inicializáciu** . V poli **Zariadenie** vyberte *Tap01* pre *Vol1*. V poli **Akcia média po dokončení** vyberte **Pretočiť späť**. Kliknite na **Ďalej**. | |
- 9. Na stránke Pridať nosiče--Súhrn overte platnosť položiek a kliknite na **Ukončiť**. |

### **Vytvorenie skupiny riadenia archivácie pre staršie údaje**

Sharon Jonesová sa rozhodla vytvoriť aj novú skupinu riadenia archivácie pre staršie údaje. |

- Sharon Jonesová bude pri vytvorení novej skupiny riadenia postupovať podľa týchto krokov: |
- 1. V System i Navigator rozviňte **Moje pripojenia** (alebo vaše aktívne prostredie). |
- 2. Rozviňte **JKLPROD** → **Backup, Recovery, and Media Services**. |
- 3. Pravým tlačidlom kliknite na **Skupiny riadenia archivácie** a vyberte**Nová**. |
- 4. Na uvítacej stránke kliknite na **Ďalej**. |
- 5. Na stránke Nová skupina riadenia archivácie--Názov skupiny riadenia napíšte OLDACCTS. Do poľa **Popis** zadajte Archivovať skupinu riadenia pre kontá staršie ako 2 roky. Kliknite na **Ďalej**. | |
- | 6. Na stránke Nová skupina riadenia archivácie--Vybrať položky na uloženie navigujte do knižnice Kontá a vyberte | zložku s názvom "Kontá". Kliknite na tlačidlo **Ďalej**.  $\mathsf{I}$
- 7. Na stránke Zoznamy na vytvorenie kliknite na **Ďalej**. |
- 8. Na stránke Vybraté položky pre súhrn uloženia kliknite na **Ukončiť** a vráťte sa na stránku Vybrať položky na uloženie. Kliknite na **Ďalej**. | |
- 9. Na stránke Nová skupina riadenia archivácie--Uložiť poradie kliknite na **Ďalej**.
- 10. Na stránke Nová skupina riadenia archivácie--Prah diskovej oblasti vyberte **Bez minimálnej hodnoty** a kliknite na **Ďalej**. | |
- 11. Na stránke Nová skupina riadenia archivácie--Prah frekvencie používania vyberte **Bez maximálnej hodnoty** a kliknite na **Ďalej**. | |
- 12. Na stránke Nová skupina riadenia archivácie--Prah nečinnosti zadajte do poľa **Počet dní nečinnosti** číslo **730** a pre **Typ nečinnosti** vyberte možnosť **Od posledného použitia alebo poslednej zmeny**. Kliknite na **Ďalej**. | |
- 13. Na stránke Nová skupina riadenia archivácie--Prah veľkosti objektu zadajte do poľa **Uložiť objekty väčšie ako** číslo **50**. Kliknite na **Ďalej**. | |
- <span id="page-23-0"></span>14. Na stránke Nová skupina riadenia archivácie--Objekty s uvoľneným priestorom vyberte **Uložiť objekty bez ohľadu na to, či im možno uvoľniť úložný priestor** a zrušte voľbu v začiarkavacom políčku **Povoliť dynamické opakované získanie objektov s uvoľneným priestorom**. Kliknite na **Ďalej**. | | |
- 15. Na stránke Nová skupina riadenia archivácie--Uchovanie opakovane získaných objektov zadajte **Na neurčito, alebo kým nebudú archivované nasledujúcou operáciou archivácie**. Kliknite na **Ďalej**. | |
- 16. Na stránke Nová skupina riadenia archivácie--Vybrať politiku médií vyberte **Medplcy01** a následne vyberte **Riadiť politiku médií**. | |
- 17. Na stránke Politiky médií vyberte **Medplcy01** a potom **Akcie položiek** → **Vlastnosti**. Na stránke Varovanie použitia politiky médií kliknite na **OK**. | |
- 18. Na stránke Vlastnosti média vyberte záložku **Uchovanie** a zadajte **730** ako počet dní, počas ktorých sa majú údaje uchovať. Kliknite na **OK** a vráťte sa na stránku Vybrať politiku médií. Kliknite na **Ďalej**. | |
- 19. Na stránke Nová skupina riadenia archivácie--Vybrať zariadenia vyberte **Použiť vybraté zariadenia**, kliknite na **Pridať** a vyhľadajte *Tap01*. Kliknite na **Ďalej**. | |
- 20. Na stránke Nová skupina riadenia archivácie--Pridať médium kliknite na **Ďalej**. Toto bolo dokončené v kroku 2: pridanie média. | |
- 21. Na stránke Nová skupina riadenia archivácie--Súhrn overte platnosť vlastností novej skupiny riadenia archivácie a kliknite na **Ukončiť**. | |

## **Zobrazenie správy skupiny riadenia archivácie**

Sharon Jonesová sa chce uistiť, že vlastnosti skupiny riadenia archivácie sú správne. BRMS používa na vytvorenie správy, ktorú si môže zobraziť a na overenie skupiny riadenia archivácie, ktorú práve vytvorila.  $\blacksquare$  $\blacksquare$ 

- Vykoná nasledujúce kroky na vytvorenie správy skupiny riadenia archivácie: |
	- 1. V System i Navigator rozviňte **Moje pripojenia** (alebo vaše aktívne prostredie).
- 2. Rozviňte **JKLPROD** → **Backup, Recovery, and Media Services** → **Skupiny riadenia archivácie**. |
	- 3. Pravým tlačidlom myši kliknite na *oldaccts* a vyberte **Zobraziť hlásenie**.
- 4. Na stránke Zobraziť správu vyberte **Zahrnúť zoznamy použité touto skupinou riadenia** a kliknite na **Zobraziť**. |
- **Poznámka:** Hlásenie tiež môžete uložiť do súboru alebo ho môžete vytlačiť. Informácie v správach odrážajú, čo sa nachádza v systéme v čase tlačenia správy, nie v čase, keď plánujete jej vytlačenie. | |
	- 5. Overte presnosť položiek, ktoré sa nachádzajú v správe archivácie.

### **Plánovanie skupiny riadenia archivácie**

Po vytvorení a otestovaní svojej skupiny riadenia archivácie je Sharon pripravená naplánovať skupiny riadenia na | spustenie. |

Vykoná tieto kroky:

- 1. Rozviňte **JKLPROD** → **Backup, Recovery, and Media Services** → **Skupiny riadenia archivácie**. |
	- 2. Pravým tlačidlom myši kliknite na *OLDACCTS* a vyberte **Naplánovať**. Sharon naplánovala spustenie archivácie na každých 6 mesiacov.

# **Scenár: Presun média**

Tento scenár popisuje spôsob vytvorenia politiky presunu na sledovania média zálohy.

Sharon vie, že manažovanie médií je veľmi dôležité pre úspešnosť jej stratégie zálohovania. Ak sú jej médiá poškodené alebo zničené, zničia sa aj jej zálohy. Ak nie je možné nájsť správne média vtedy, keď sú potrebné, obnovy sa môžu zbytočne oddialiť. Sharon vie, že je dôležité mať viacero kópií médií a že najmenej jedna kópia sa musí uložiť oddelene. Sharon si vytvorí v programe BRMS politiku presunu, ktorú použije na sledovanie svojich médií.

Nasledujúci obrázok zobrazuje miesta, ktoré Sharon vytvorí:

<span id="page-24-0"></span>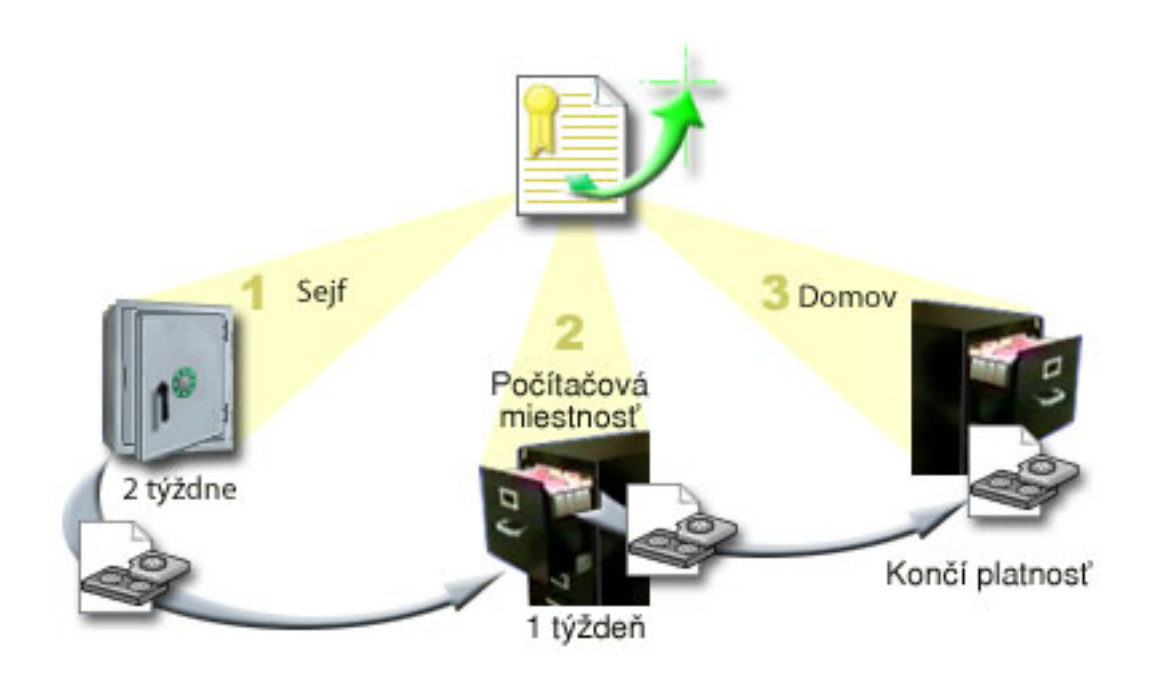

V politike presunu definuje tri lokality, kde budú médiá uschované:

**Sejf** Toto je Sharonino bezpečné miesto mimo firmy. Sharon má zmluvu s miestnou spoločnosťou, ktorá denne prevezme jej médiá a odnesie ich do tohto zariadenia na uschovanie. Určí, že tieto médiá tu ostanú dva týždne.

#### **Počítačová miestnosť**

Sharon definuje toto miesto ako registračnú skriňu v počítačovej miestnosti. Médiá sa sem presunú zo sejfu a ostanú tu jeden týždeň.

**Home** Sharon definuje svoje domovské umiestnenie ako registračnú skriňu vo svojej pracovni. Je to posledné miesto pre tieto médiá. Tu sa ukončí platnosť týchto médií, čo znamená, že ich možno znova používať.

Každé ráno Sharon vytlačí kópiu správy o obnove BRMS pre každý systém a urobí dve kópie každej správy. Robí tiež dve kópie médií, použitých pre každé zálohovanie. Jednu kópiu odovzdá kuriérovi, druhú kópiu uloží do registračnej skrine vo svojej pracovni a tretiu kópiu uloží v počítačovej miestnosti.

#### **Súvisiace úlohy**

["Vytvorenie](#page-39-0) politiky presunu" na strane 34

Súčasťou plánu zálohovania musí byť riadenie ochrany a striedania médií. Prostredníctvom BRMS (Backup, Recovery, and Media Services) môžete vytvoriť politiky presunu na riadenie presunu médií.

# **Scenár: Uvoľnenie média**

Tento scenár popisuje spôsob kopírovania aktívnych údajov zo starých pások na nové. Tento proces sa nazýva *uvoľnenie média*.

**Poznámka:** Uvolnenie nie je podporované pre optické nosiče.

Sharon si pravidelne vyberá zo sejfu zvláštnu skupinu pások. Tieto pásky obsahujú niektoré jej pracovné záznamy, ktoré treba uschovať na niekoľko rokov. Rozhodla sa pásky uvoľniť, aby len skopírovala aktívne údaje na nové páskové médiá. Takto uloží najnovšie údaje s neukončenou dobou platnosti na páskových nosičoch na nové nosiče a následne ich odošle do sejfu.

Sharon chce zobraziť médiá, ktoré sa majú uvoľniť a postupuje nasledovne:

1. V System i Navigator rozviňte **Backup, Recovery, and Media Services** → **Médiá**.

- <span id="page-25-0"></span>2. Pravým tlačidlom kliknite na **Nosiče** a vyberte **Prispôsobiť toto zobrazenie -> Zahrnúť**. |
- 3. V okne Nosiče Zahrnúť vyberte **Aktívny** v poli **Stav** a kliknite na **OK**. |
- 4. Pravým tlačidlom kliknite na páskový nosič, o ktorom chcete získať viac informácií a vyberte **Otvoriť**.
- 5. V okne História uloženia Zahrnúť kliknite na **OK** a zobrazte všetky uložené položky na nosiči. |
- 6. V okne História uloženia vyberte **Vypísať zoznam akcií -> Stĺpce a triedenia** a do stĺpcov, ktoré sa majú zobraziť, pridajte **Postupnosť súborov**. | |
	- 7. Pozrite sa na informácie o páskovom nosiči a stanovte, ktoré nosiče by sa mali uvoľniť. Vyhľadajte veľké medzery v číslach postupnosti, ktoré označujú údaje s ukončenou platnosťou. (Napríklad 1 ..... 10 .... 35 ......100 by mohol byť dobrý kandidát. 1, 2, 3, 4, 5, 6, 7... by nebol.)
	- 8. Ak chcete použiť sprievodcu Uvoľniť a uvoľniť svoje médium, pravým tlačidlom kliknite na **Nosiče** a vyberte **Uvoľniť**.

### **Súvisiace úlohy**

["Uvoľnenie](#page-38-0) média" na strane 33

BRMS (Backup, Recovery, and Media Service) umožňuje efektívne opakovane použiť staré fragmentované páskové nosiče tak, že skopíruje postupnosti aktívnych súborov na nepoužité médium.

# **Scenár: Vykonanie operácií obnovy**

Jeden z dôvodov, prečo si spoločnosť JKL Toy vybrala BRMS ako svoje riešenie zálohovania a obnovy je, že úplné obnovy systému vykonáva tento program podstatne jednoduchšie.

Sharon a jej kolektív vyvíjajú pre spoločnosť JKL spôsoby, ako rozšíriť obchodné aktivity spoločnosti prostredníctvom Internetu a dostupnosť systému považujú za kľúčovú, pokiaľ chcú obchodovať cez Internet. Každá odstávka systému by mohla znamenať úbytok obchodov aj absenciu spokojnosti zákazníkov. Program BRMS zjednodušuje obnovy systému, takže pokiaľ by došlo k havárii, môžu svoj systém obnoviť online čo najrýchlejšie.

Pomocou programu BRMS je tiež veľmi ľahké obnoviť jednu položku, ktorá bola náhodne vymazaná alebo poškodená. Túto úlohu vykonáva Sharon celkom pravidelne, keďže jej vývojári pracujú v prostredí, ktoré má rýchly spád.

Okrem používania programu BRMS má Sharon zmluvu s IBM Business Continuity and Recovery Services. Táto zmluva zaručuje, že v prípade poruchy musí použiť systém mimo firmy; Sharon využíva lokalitu obnovy pre vykonávanie úplnej obnovy systému dvakrát za rok. Zmluva s IBM Business Continuity and Recovery Services jej udeľuje mimoriadnu mieru bezpečnosti, pretože vie, že môže obnoviť ktorýkoľvek z jej systémov, ak bude treba.

#### **Súvisiace koncepty**

"Obnova položiek vo vašom [systéme"](#page-35-0) na strane 30

Pri zálohovaní systému prostredníctvom BRMS sú informácie o každej zálohovanej položke zaznamenané v histórii uloženia. Informácie v histórii uloženia umožňujú BRMS poskytovať funkciu obnovy jednotlivých objektov alebo súborov.

#### **Súvisiace informácie**

IBM Business [Continuity](http://www.ibm.com/services/continuity/recover1.nsf/documents/home) and Recovery Services

### **Obnova systému prostredníctvom BRMS po prírodnej katastrofe**

Tento scenár ukazuje ako Sharon Jonesová používa program BRMS na obnovu jedného zo svojich systémov po prírodnej katastrofe.

Uprostred noci počas extrémne vlhkej jari napadlo na centrálu spoločnosti JKL Toy Company 8 palcov dažďa. V kúte stropu začala presakovať voda, ktorá sa rýchlo zmenila na tenký prúd. Vývojársky systém JKLDEV bol umiestnený blízko kúta, kade voda presakovala. Keď Sharon prišla do práce nasledujúce ráno, systém JKLDEV bol zničený.

<span id="page-26-0"></span>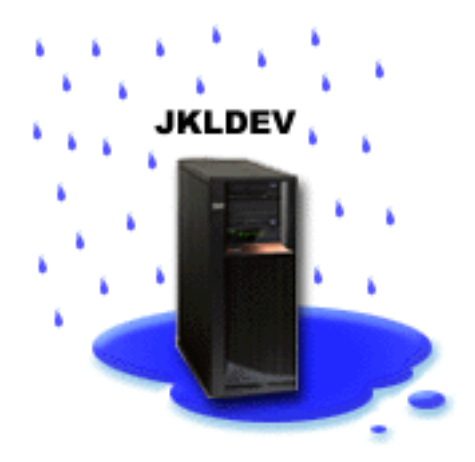

Pokým na streche prebiehali opravy a kým Sharon čakala na doručenie nového systému, spojila sa s poskytovateľom služby úložného priestoru a kázala si priniesť najnovšie výpisy obnovy a médiá pre systém JKLDEV. Potom prešla na lokalitu obnovy od IBM Business Continuity and Recovery Services. Sharon s pomocou kvalifikovaných pracovníkov v lokalite obnovy postupovala podľa jednotlivých krokov vo výpise obnovy pre systém JKLDEV, ktoré odkazujú na pokyny v časti Obnova vášho systému v nutných prípadoch, až kým nebol systém obnovený.

Po oprave strechy a doručení nového systému na miesto JKLDEV, Sharon vykonala úplnú zálohu systému v lokalite obnovy a následne obnovila najnovšie údaje v novom systéme JKLDEV.

#### **Súvisiace úlohy**

"Tlač výpisu o [obnove"](#page-35-0) na strane 30

Pri zálohovaní systému prostredníctvom BRMS sú informácie o každej zálohovanej položke zaznamenané v histórii uloženia. Informácie v histórii uloženia sú použité na vytvorenie výpisu o obnove, ktorý vás prevedie úplnou obnovou systému.

#### **Súvisiace informácie**

IBM Business [Continuity](http://www.ibm.com/services/continuity/recover1.nsf/documents/home) and Recovery Services

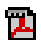

**Recovering your system** 

### **Obnova náhodne vymazanej položky prostredníctvom BRMS**

Sharon Jonesová používa program BRMS na obnovu dôležitého súboru, ktorý bol vymazaný zo systému.

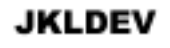

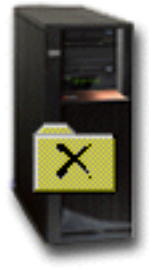

<span id="page-27-0"></span>Nate Anderson je čerstvým absolventom vysokej školy. Spoločnosť JKL ho zamestnala na základe jeho kvalifikácie v oblasti programovania v jazyku Java a administrácie webových systémov. Jeho prvoradou povinnosťou je zabezpečiť, aby webová lokalita spoločnosti JKL správne fungovala a dala sa jednoducho používať.

Nate vo svojom voľnom čase rád pracuje na inovačných predstavách pre budúcnosť. Má knižnicu o vývojárskom systéme spoločnosti JKL, JKLDEV, kde si ukladá všetky programy, s ktorými pracuje - myšlienky, ktoré dúfa, že raz zrealizuje, keď bude webová lokalita spoločnosti JKL interaktívna. Minulý štvrtok iný programátor náhodne túto knižnicu vymazal. Nate požiadal Sharon, aby túto knižnicu obnovila.

Sharon použije na obnovu Nateho knižnice v systéme JKLDEV sprievodcu BRMS Restore. Pretože používa program BRMS na manažovanie zálohovaní v systéme JKLDEV, knižnicu môže obnoviť priamo z histórie zálohovania. Stratégia zálohovania pre JKLDEV zahrňuje týždenné úplné zálohovanie v sobotu v noci a zálohovanie zmien každú zostávajúcu noc týždňa.

#### **Súvisiace úlohy**

"Obnova [jednotlivých](#page-35-0) položiek" na strane 30

V systéme je niekedy nevyhnutné obnoviť jednotlivé položky (napríklad v prípade poškodenia súboru alebo náhodného vymazania).

# **Zadanie vlastností globálnej politiky**

Vlastnosti globálnej politiky sú nastavenia použité s hodnotami, ktoré zadávate vo svojich skupinách riadenia |

zálohovania. Týmito vlastnosťami môžete určiť ako bude BRMS pracovať vo vašom prostredí. |

Ak chcete vo svojom systéme zmeniť vlastnosti globálnej politiky, postupujte podľa týchto krokov:

- 1. V System i Navigator kliknite pravým tlačidlom na **Backup, Recovery, and Media Services** a vyberte **Vlastnosti globálnej politiky**.
- 2. Na stránke Vlastnosti globálnej politiky kliknite na nasledujúce záložky a zadajte nastavenia, ktoré chcete použiť:

### **Všeobecná otázka**

| | | | |

Prostredníctvom tejto záložky môžete zadať, ako budete vykonávať operácie uloženia licenčného interného kódu i5/OS, či chcete programu BRMS povoliť monitorovanie médií a či chcete povoliť operácie obnovy z alternatívneho média. Ak máte optické zariadenia, môžete zadať aj predponu optického nosiča pre krátke názvy.

#### **Notifikácia**

Prostredníctvom tejto záložky môžete zadať ako a kedy chcete, aby program BRMS s vami komunikoval o spracovaní zálohovania.

#### **Vypnutie**

Prostredníctvom tejto záložky môžete zadať najskorší a najneskorší čas, kedy chcete, aby sa váš systém reštartoval a tiež podsystémy, v ktorých chcete skontrolovať aktivitu pred reštartom systému.

#### **Výnimky odhlásenia**

Prostredníctvom tejto záložky môžete zadať ľubovoľných užívateľov alebo obrazovkové zariadenia, ktoré chcete, aby zostali aktívne, keď program BRMS vykonáva zálohovanie. Do tohto zoznamu môžete napríklad pridať bezpečnostného administrátora alebo systémovú konzolu, ak chcete zabezpečiť, aby takáto osoba alebo zariadenie mohli počas spracovania vstúpiť do systému.

#### **Údržba**

Prostredníctvom tejto záložky môžete prispôsobiť voľby údržby, ktoré sa majú zapnúť, keď je údržba vybratá na spustenie zo skupiny riadenia zálohovania.

#### **Opakované získanie**

Prostredníctvom tejto záložky môžete zadať voľby, ktoré chcete, aby používal BRMS pri získaní objektov, ktorých úložný priestor uvoľnil program BRMS. Môžete napríklad zadať typ média, z ktorého sa majú opakovane získať objekty, napr. či sa majú použiť zariadenia v paralelnom alebo sériovom režime a ako dlho sa majú opakovane získané objekty v systéme podržať.

Voľby opakovaného získania sú priradené k operáciám archivácie, ktoré v tomto okamihu ešte klient BRMS nepodporuje.

<span id="page-28-0"></span>**Sieť** V sieti BRMS môžete riadiť systémy a zadať voľby, napr. či sa má TCP/IP alebo SNA použiť ako sieťový protokol pre operácie BRMS.  $\vert$ |

#### **Protokolovanie**

Môžete zadať správy, ktoré chcete zahrnúť do protokolu BRMS alebo ich z neho vylúčiť.

## **Zálohovanie systému** |

Skupiny riadenia zálohovania umožňujú riadiť operácie zálohovania. |

Jedna z výhod používania programu BRMS (Backup, Recovery, and Media Services) je, že na riadenie zálohovaní a |

iných operácií môžete používať globálne nastavenia a skupiny riadenia zálohovania. Globálne nastavenia vo |

všeobecnosti určujú, ako váš systém spracováva zálohovania. |

Skupina riadenia zálohovania je skupina štandardných nastavení, určujúcich ktoré informácie, ako a kde sa majú uložiť. |

Po nastavení skupín riadenia zálohovania ich môžete kedykoľvek spustiť alebo naplánovať ich spustenie na konkrétny |

čas. Týmto spôsobom môžete zabezpečiť, že vaše zálohovania budú kompletné a prebehnú v čase čo |

najvyhovujúcejšom pre vašu prácu. |

BRMS obsahuje niekoľko základných skupín riadenia zálohovania. Svoje potreby zálohovania môžete naplniť | prostredníctvom jednotlivých skupín riadenia, alebo ich kombináciou. Ak je to tak, nie je potrebné, aby ste vytvárali |

vlastné skupiny riadenia. |

Pri zálohovaní údajov prostredníctvom skupiny riadenia zálohovania programu BRMS sa informácie o každej | zálohovanej položke ukladajú v **histórii uloženia**. Tieto informácie obsahujú názov položky, typ operácie uloženia | vykonanej na danej položke, dátum operácie uloženia a nosič, na ktorom je každá položka uložená. Pre každú položku | zadajte vo vlastnostiach pre skupinu riadenia úroveň podrobnosti, ktorú chcete sledovať. Položky môžete potom | obnoviť ich výberom z histórie uloženia. Informácie v histórii uloženia sú použité aj na úplné obnovy systému. |

#### **Skupiny riadenia zálohovania zahrnuté do BRMS** |

Spoločnosť IBM zahrnula do produktu BRMS niekoľko štandardných skupín riadenia zálohovania, aby vám pomohla | pri ich vytváraní vo vašom systéme. |

V produkte BRMS sú zahrnuté tieto skupiny riadenia zálohovania: |

- | \*System: Zálohuje celý systém (okrem tlačového výstupu).
- v \*Sysgrp: Zálohuje všetky systémové údaje. |
- | \*Bkugrp: Zálohuje všetky užívateľské údaje.
- v Qltssvr: Vykonáva online zálohovania všetkých serverov Lotus. Táto skupina riadenia sa na zozname objaví len v tom prípade, ak máte servery Lotus. | |

Ak nemáte zložité prostredie, tieto skupiny riadenia zálohovania vám môžu stačiť na ochranu údajov. |

#### **Vytvorenie skupiny riadenia zálohovania** |

Sprievodcu **Nová skupina riadenia zálohovania** použite na vytvorenie novej skupiny riadenia zálohovania, ktorá bude | presne spĺňať na vaše potreby. |

Ak chcete pristúpiť k sprievodcovi v System i Navigator, postupujte podľa týchto krokov: |

- 1. V System i Navigator rozviňte *svoj systém* → **Backup, Recovery, and Media Services**. |
- 2. Pravým tlačidlom kliknite na **Skupiny riadenia zálohovania** a vyberte **Nová**. |

<span id="page-29-0"></span>Sprievodca ponúka na vytvorenie vašich skupín riadenia zálohovania nasledujúce voľby: |

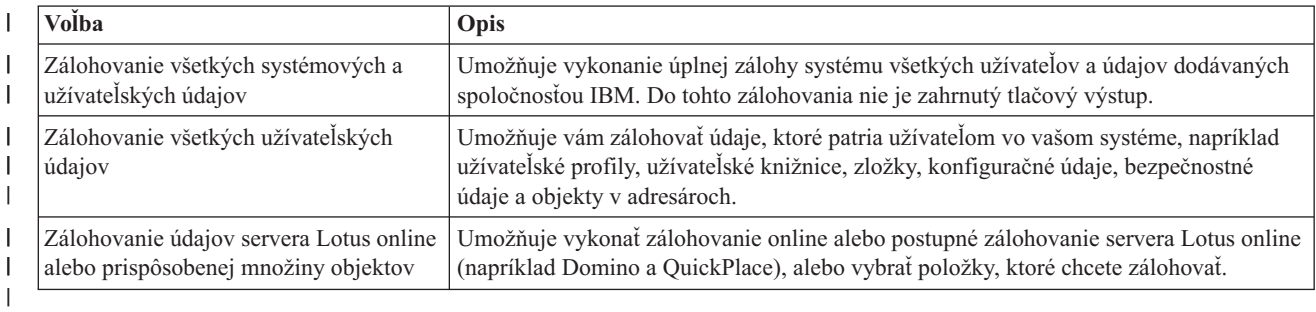

*Tabuľka 4. Voľby skupiny riadenia zálohovania* |

Keď vytvoríte skupinu riadenia, môžete ju spustiť alebo naplánovať jej spustenie na neskôr. Ak chcete modifikovať | skupinu riadenia neskôr, môžete to urobiť úpravou vlastností skupiny riadenia. Vo vlastnostiach skupiny riadenia je k dispozícii veľa volieb prispôsobenia, ktoré nie sú dostupné v sprievodcovi Nová skupina riadenia zálohovania. Ak chcete pristúpiť k vlastnostiam skupiny riadenia, pravým tlačidlom kliknite na skupinu riadenia a vyberte **Vlastnosti**. |  $\blacksquare$ |

### **Súvisiace koncepty**

- ["Zálohovanie](#page-32-0) servera Lotus online" na strane 27 |
- BRMS (Backup, Recovery, and Media Services) podporuje online zálohovania databáz servera Lotus (napríklad |
- databáz Domino, QuickPlace alebo Quickr). |

#### **Súvisiace úlohy** |

|

- "Plánovanie skupiny riadenia [zálohovania"](#page-31-0) na strane 26 |
- Pri používaní programu BRMS môžete operácie zálohovania, obnovy a presunu médií vykonať bez toho, aby |
- museli pri nich byť, keď nastanú. |

#### **Zmena vlastností skupiny riadenia zálohovania** |

Skupiny riadenia zálohovania obsahujú informácie o tom, aké objekty, kde a kedy sú ukladané. Vlastnosti priradené k skupine riadenia možno zmeniť. | |

Ak chcete zobraziť alebo zmeniť vlastnosti skupiny riadenia, postupujte podľa týchto krokov: |

- 1. V System i Navigator rozviňte **Moje pripojenia** (alebo vaše aktívne prostredie). |
- 2. Rozviňte systém s programom BRMS (Backup, Recovery, and Media Services), ktorý je v ňom nainštalovaný. |
- 3. Rozviňte **Backup, Recovery, and Media Services** → **Skupiny riadenia zálohovania**. |
- 4. Pravým tlačidlom kliknite na skupinu riadenia, ktorú chcete zobraziť a vyberte **Vlastnosti**. |
- 5. Ak chcete zmeniť aktivity skupiny riadenia zálohovania, na stránke Vlastnosti skupiny riadenia zálohovania vyberte |  $\overline{\phantom{a}}$ niektorú z nasledujúcich volieb: |
- **Pred** Určuje, ktoré aktivity by mali nastať pred spustením operácie uloženia. Tieto nastavenia pripravia váš systém na operáciu uloženia. Pred začatím operácie uloženia môžete zadať príkazy na spustenie, či sa majú interaktívni užívatelia odhlásiť a či sa majú vypnúť integrované servery, hosťované logické oddiely, servery TCP/IP a servery Lotus. | | | |
- **Čo** Riadi položky, ktoré sa majú uložiť a či sa majú pred spustením skupiny riadenia odpojiť užívateľom definované súborové systémy. Voľbou **Rozšírené** môžete zadať podrobnejšie informácie o položkách, ktoré zálohujete, alebo voľbou **Zmeniť všetky aktivity** môžete zmeniť všetky akcie pre uložené položky, ktoré sú priradené k tejto skupine riadenia. Môžete prispôsobiť stĺpce, alebo vyhľadať a filtrovať položky uvedené na tejto stránke. | | | | |
- **Kde** Určuje miesto, kde chcete uložiť položky v tejto skupine riadenia. Táto voľba zahŕňa politiku médií, ktorú chcete používať v tejto skupine riadenia pre operácie úplného uloženia, minimálny a maximálny počet prostriedkov zariadení, ktoré majú byť použité v paralelnej operácii uloženia, či chcete mať sériovú operáciu | | |

uloženia, spôsob výberu zariadení na operácie uloženia prostredníctvom tejto skupiny riadenia a či chcete, aby boli položky v tejto skupine riadenia uložené na nových nosičoch alebo pridané na médium, ktoré už aktívne súbory obsahuje.

### **Činnosť**

<span id="page-30-0"></span>| | | | | | | | | | | | | | | | | | | | | |

Zmení hodnoty priradené k aktivite uloženia pre celú skupinu riadenia. Táto voľba zahŕňa, či sa majú v skupine riadenia pri každom spustení alebo naplánovaní vyradiť nastavenia uchovania a aktivity zálohovania, typ operácie uloženia ukladajúcej len zmeny, ktorá nastane pre každú položku uloženia v tejto skupine riadenia a či sa má vynútiť úplné uloženie po uplynutí zadaného počtu dní.

**Po** Určuje, ktoré aktivity by mali nastať po spustení operácie uloženia. Tieto aktivity sa vykonajú vo vašom systéme po dokončení operácie uloženia. Po skončení operácie uloženia môžete zadať príkazy, ktoré sa majú spustiť, miesto, kde chcete umiestniť posledný nosič použitý v operácii uloženia po jej ukončení, či sa majú automaticky uložiť informácie o médiách potrebné na obnovu pri každom vykonaní operácie uloženia prostredníctvom tejto skupiny riadenia a názov zoznamu objektov, pre ktoré chcete skontrolovať stav žurnálovania.

#### **Vypnutie**

Určuje spôsob vypnutia systému po spustení skupiny riadenia.

#### **Fronty úloh**

Určuje fronty úloh, ktoré chcete pozastaviť pred spustením operácie uloženia s touto skupinou riadenia a ktoré chcete po jej skončení uvoľniť.

#### **Podsystémy**

Určuje podsystémy, ktoré chcete zastaviť pred spustením operácie uloženia a ktoré chcete po jej dokončení spustiť.

#### **Skopírovanie skupiny riadenia zálohovania do vzdialeného systému** |

Skupinu riadenia zálohovania môžete skopírovať do iných vzdialených systémov v sieťovej skupine BRMS, alebo mimo nej. | |

Ak chcete skopírovať skupinu riadenia zálohovania do vzdialeného systému, postupujte podľa týchto krokov: |

- 1. V System i Navigator rozviňte **Backup, Recovery, and Media Services** → **Skupiny riadenia zálohovania**. |
- 2. Pravým tlačidlom kliknite na skupinu riadenia zálohovania, ktorú chcete skopírovať a vyberte **Kopírovať**. |
- 3. V okne Kopírovať skupinu riadenia zadajte cieľové systémy. |
	- v Ak chcete skupinu riadenia skopírovať do všetkých systémov v sieťovej skupine, vyberte **Kopírovať do sieťovej skupiny BRMS**. Ak chcete zobraziť všetky systémy, ktoré sú momentálne v sieti, vyberte **Riadiť sieťovú skupinu BRMS**.
	- v Ak chcete skopírovať vybratú skupinu riadenia do jedného alebo viacerých systémov mimo sieťovej skupiny BRMS, vyberte **Kopírovať do týchto systémov**. Ak si chcete vybrať zo všetkých dostupných systémov, kliknite na **Prehľadávať**. Kliknutím na tlačidlo **Pridať** a zadaním názvu špecifického systému môžete pridať systém.

#### 4. Zadajte zoznamy kopírovania, ktoré chcete skopírovať do cieľového systému. K dispozícii tieto voľby: |

 $\overline{1}$ **Všetky** Do cieľových systémov budú skopírované všetky zoznamy priradené k tejto skupine riadenia.

||  $\overline{1}$ **Nový** Do cieľových systémov budú skopírované len nové zoznamy priradené k tejto skupine riadenia.

**Žiadny** |

| | | | | |

|

Do cieľových systémov nebudú skopírované žiadne zoznamy priradené k tejto skupine riadenia.

- 5. Ak chcete prepísať existujúcu skupinu riadenia v cieľovom systéme, vyberte **Skopírovať cez existujúcu skupinu riadenia**. | |
- 6. Kliknite na **OK**. |

# <span id="page-31-0"></span>**Zálohovanie častí systému** |

Okrem používania skupín riadenia zálohovania na zálohovanie údajov v systéme môžete zálohovať jednotlivé súbory, knižnice alebo zložky z hierarchie. | |

- Ak chcete zálohovať konkrétnu položku, postupujte podľa týchto krokov: |
- 1. V System i Navigator rozviňte *svoj systém* → **Súborové systémy**. |
- 2. Pravým tlačidlom kliknite na položku, ktorú chcete zálohovať v integrovanom súborovom systéme a vyberte **Zálohovať**. | |
- **Súvisiace úlohy** |
- "Vytvorenie skupiny riadenia [zálohovania"](#page-28-0) na strane 23 |
- Sprievodcu **Nová skupina riadenia zálohovania** použite na vytvorenie novej skupiny riadenia zálohovania, ktorá |
- bude presne spĺňať na vaše potreby. |

#### **Vykonanie plne automatizovanej zálohy** |

V BRMS môžete spustiť zálohu systému bez použitia interaktívneho monitorovania konzoly. Toto umožňuje, aby | zálohovanie vášho systému bežalo bez obsluhy. |

Ak chcete spustiť plne automatizovanú zálohu, musíte sa uistiť, že máte dostatok kapacity na páske, aby záloha prebehla | bez prijatia správ o pripojení páskových nosičov. Ak napríklad naplánujete, aby automatizované zálohovanie systému | bežalo počas víkendu, musíte skontrolovať, či je na víkend k dispozícii páskové zariadenie a dostatok pások s | ukončenou platnosťou. Ak sa chcete uistiť, že ste zadali dostatok času na priebeh zálohovania, použite Vlastnosti |

globálnej politiky. |

Ak chcete naplánovať plne automatizované zálohovanie, postupujte nasledovne: |

- 1. V System i Navigator rozviňte **Backup, Recovery, and Media Services**. |
- 2. Rozviňte **Skupiny riadenia zálohovania**. |
- 3. Pravým tlačidlom kliknite na skupinu riadenia, ktorú chcete spustiť a vyberte **Naplánovať**. |
- 4. V okne Spustiť \*System skupiny riadenia zálohovania Vyradenia zálohovania zrušte voľbu v začiarkavacom políčku **Použiť interaktívne monitorovanie konzoly** a kliknite na **OK**. | |

**Poznámka:** Urobíte to tak, že najprv zrušíte voľbu v začiarkavacom políčku **Použiť len interaktívne monitorovanie konzoly** na všeobecnej stránke Vlastnosti globálnej politiky. | |

#### **Plánovanie skupiny riadenia zálohovania** |

Pri používaní programu BRMS môžete operácie zálohovania, obnovy a presunu médií vykonať bez toho, aby museli pri | nich byť, keď nastanú.  $\mathbf{L}$ |

Ak chcete naplánovať skupinu riadenia zálohovania, postupujte podľa týchto krokov: |

- 1. V System i Navigator rozviňte **Backup, Recovery, and Media Services**. |
- 2. Rozviňte **Skupiny riadenia zálohovania**. |
- 3. Pravým tlačidlom kliknite na skupinu riadenia, ktorú chcete naplánovať a vyberte **Naplánovať**. |

Pri plánovaní spustenia skupiny riadenia pamätajte na to, že sa zálohujú len položky naplánované na zálohovanie v deň, | keď ste spustili skupinu riadenia. Máte napríklad skupinu riadenia zálohovania, ktorá obsahuje knižnicu MYLIB. Vo | vlastnostiach skupiny riadenia ste naplánovali, že knižnica MYLIB bude zálohovaná každý štvrtok. Ak naplánujete, že | skupina riadenia sa spustí vo štvrtok, knižnica MYLIB sa zálohuje. Ak naplánujete rovnakú skupinu riadenia na iný deň, knižnica MYLIB sa nezálohuje. | |

Uvedomte si aj to, že niektoré operácie (napríklad úplné zálohovanie systému) vyžadujú, aby počas ich priebehu bol | váš systém v obmedzenom stave. S programom BRMS vám interaktívne monitorovanie konzoly umožňuje plánovane, | alebo priamo odovzdať úlohu zálohovania do interaktívnej relácie spustenej v systémovej konzole. Systémový operátor |

<span id="page-32-0"></span>môže interaktívnu reláciu systémovej konzoly použiť na monitorovanie postupného vývoja zálohovania a odpovedať na | správy o potrebe inštalácie pásky. Keď plánujete zálohovanie prostredníctvom interaktívneho monitorovania konzoly, | zobrazia sa pokyny ako monitorovanie konzoly spustiť. |

Ak sa rozhodnete nepoužiť interaktívne monitorovanie konzoly a nebudete mať k dispozícii nikoho, kto by počas | zálohovania vykonával príkazy, musíte zabezpečiť, aby vaše zálohovanie mohlo prebiehať bez intervencie. Obmedzené | zálohovanie stavu, ktoré nepoužíva interaktívne monitorovanie konzoly možno naplánovať aj v prípade, že zálohovanie prebieha bez obsluhy. | |

#### **Zálohovanie servera Lotus online** |

BRMS (Backup, Recovery, and Media Services) podporuje online zálohovania databáz servera Lotus (napríklad | databáz Domino, QuickPlace alebo Quickr). |

*Online záloha* je záloha, ktorá sa vykonáva počas používania servera Lotus. Neexistujú v nej body synchronizácie | uloženia počas aktivity. Zálohy online môžete nasmerovať do páskového zariadenia, knižnice médií, úložného súboru alebo servera Tivoli Storage Manager. | |

**Dôležité:** Nepoužívajte zálohy servera Lotus online namiesto úplnej zálohy systému. Zálohovanie servera Lotus online zálohuje len databázy servera Lotus. Ostatné dôležité údaje servera Lotus a údaje systému by mali byť zálohované pravidelne. | | |

**Súvisiace informácie** |

|

**BRMS:** [zálohovanie](http://www-03.ibm.com/servers/eserver/iseries/service/brms/domino.html) servera Lotus online

## **Používanie archívov**

Archivácia poskytuje metódu na šetrenie diskového priestoru uložením občas používaných objektov na médiá a ich následným odstránením z disku.

Počas operácie archivácie je diskový úložný priestor uvoľnený, čo umožňuje uložiť dôležitejšie údaje do tohto diskového priestoru. Máte preto výhodu uchovania údajov, ale bez toho, aby to malo vplyv na kapacitu úložného priestoru vášho primárneho diskového priestoru. BRMS sleduje informácie priradené k objektom, ktoré archivujete.

**Poznámka:** Ak chcete používať schopnosti archivácie v rámci BRMS, musíte si nainštalovať rozšírenú funkciu BRMS | (5761-BR1 voľba 2). |

Existujú dva koncepty súvisiace s archiváciou: objekty s uvoľneným priestorom a dynamické získanie týchto objektov.

### **Objekty s uvoľneným priestorom**

Archivácia objekty uloží a následne ich vymaže, alebo vymaže len ich obsah. Ak archivujete objekty, ktorým je možné uvoľniť priestor, archivujete údaje priradené k objektu na alternatívne médium, ale opis objektu v systéme zostane. Tento opis zaberá veľmi málo priestoru a funguje ako vlastník v prípade potreby opakovaného získania údajov príslušného objektu. Uvoľniť úložný priestor pre údaje je možné len niektorým objektom. Medzi tieto objekty patria: databázové súbory, zdrojové súbory, prúdové súbory a objekty knižnice dokumentov (objekty DLO).

#### **Dynamické získanie objektov s uvoľneným priestorom**

Dynamické získanie objektov s uvoľneným priestorom predstavuje spôsob sprístupnenia archivovaných objektov. Ak chcete použiť objekt s uvoľneným priestorom, napríklad databázový súbor, BRMS nájde a obnoví údaje tohto objektu dynamicky s použitím príslušného opisu uloženého v systéme. Podrobnosti o spôsobe používania dynamického opakovaného získania nájdete v "Riadenie [dynamického](#page-34-0) opakovaného získania" na [strane](#page-34-0) 29 objektov s uvoľneným priestorom.

- S BRMS môžete riadiť archívy vytvorením **skupiny riadenia archivácie**. Na rozdiel od skupín riadenia zálohovania |
- ukladajú skupiny riadenia archivácie objekty, ktoré sa používajú len občas, ale v budúcnosti k nim možno bude |
- potrebné pristúpiť. Uložené objekty sú zo systému odstránené. Môžete mať napríklad zriedka používané informácie o |

<span id="page-33-0"></span>zákazníkoch uložené v databáze a diskový priestor chcete uvoľniť archiváciou týchto údajov na médiá. Ďalším |

rozdielom medzi zálohovaním a archiváciou je rozdiel medzi obnovením a opakovaným získaním. Vo všeobecnosti sú |

objekty uložené ako súčasť skupiny riadenia zálohovania obnovené z úložných médií. Archivované objekty sa získajú z |

médií a následne ich možno po použití archivovať späť na médiá. |

# **Vytvorenie skupiny riadenia archivácie**

Skupina riadenia archivácie umožňuje spracovávať občas používané objekty v systéme. Môžete vytvoriť novú skupinu | riadenia archivácie a pomocou nej riadiť, ktoré položky sa majú archivovať a kedy sa majú archivovať. |

Sprievodca **Nová skupina riadenia archivácie** umožňuje vytvoriť skupinu riadenia archivácie, vybrať médium, ktoré | chcete pre túto skupinu riadenia použiť, a spustiť alebo naplánovať skupinu riadenia po jej vytvorení. Skupinu riadenia | archivácie môžete vytvoriť aj na základe vlastností existujúcej skupiny riadenia. Ak chcete vytvoriť novú skupinu | | riadenia archivácie, postupujte podľa týchto krokov:

- 1. V System i Navigator rozviňte **Moje pripojenia** (alebo vaše aktívne prostredie).
- 2. Rozviňte systém s programom BRMS (Backup, Recovery, and Media Services), ktorý je v ňom nainštalovaný.
- 3. Rozviňte **Backup, Recovery, and Media Services**.
- 4. Pravým tlačidlom kliknite na **Skupiny riadenia archivácie** a vyberte**Nová**. |
- 5. Na uvítacej stránke kliknite na **Ďalej**. |
- 6. Postupujte podľa pokynov sprievodcu na vytvorenie skupiny riadenia archivácie. |

# **Zmena vlastností skupiny riadenia archivácie**

Skupiny riadenia archivácie obsahujú informácie o tom, aké objekty, kde a kedy sú archivované. Vlastnosti priradené k | skupine riadenia možno zmeniť. |

| Ak chcete zobraziť alebo zmeniť vlastnosti skupiny riadenia, postupujte podľa týchto krokov:

- 1. V System i Navigator rozviňte **Moje pripojenia** (alebo vaše aktívne prostredie).
- 2. Rozviňte systém s programom BRMS (Backup, Recovery, and Media Services), ktorý je v ňom nainštalovaný.
- 3. Rozviňte **Backup, Recovery, and Media Services** → **Skupiny riadenia archivácie**. |
- 4. Pravým tlačidlom kliknite na skupinu riadenia, ktorú chcete zobraziť a vyberte **Vlastnosti**. |
- 5. Ak chcete zmeniť aktivity skupiny riadenia archivácie, na stránke **Vlastnosti skupiny riadenia archivácie** vyberte niektorú z nasledujúcich volieb: | |
- **Pred** Určuje, ktoré aktivity by mali nastať pred spustením operácie archivácie. Tieto nastavenia pripravia váš systém na operáciu uloženia. Pred začatím operácie môžete zadať príkazy na spustenie a či sa majú interaktívni užívatelia odhlásiť. | | |
- **Čo** Riadi, ktoré aktivity by mali nastať počas spustenia operácie archivácie. Táto voľba zahŕňa aké položky sú archivované, kde sú archivované, aká úroveň informácií je uchovaná o operácii uloženia, kedy je skupina riadenia spustená a ktoré diskové oblasti sú k tejto skupine riadenia priradené. | | |

**Kde** Určuje miesto, kde chcete archivovať položky v tejto skupine riadenia. Táto voľba zahŕňa politiku médií, ktorú chcete používať v tejto skupine riadenia pre operácie úplného uloženia, minimálny a maximálny počet prostriedkov zariadení, ktoré majú byť použité v paralelnej operácii archivácie, spôsob výberu zariadení pre operácie archivácie prostredníctvom tejto skupiny riadenia a či chcete, aby boli položky v tejto skupine riadenia archivované na nových nosičoch alebo pridané na médium, ktoré už aktívne súbory obsahuje. | | | | |

### **Kritériá archivácie**

| |

Nastavuje kritériá, ktoré určujú ako a kedy je daná skupina riadenia archivácie spustená. Môžete zadať ako dlho musí byť položka neaktívna predtým ako sa spustí skupina riadenia archivácie a či majú byť objekty zahrnuté do skupiny riadenia archivácie na základe veľkosti objektu a frekvencie jeho používania. Zadať | |

**Poznámka:** Objekty, ktoré sú uložené prostredníctvom skupiny riadenia archivácie nie sú uvedené vo výpise o obnove po katastrofe systému. | |

<span id="page-34-0"></span>môžete aj to, či chcete, aby boli objekty, ktorých úložný priestor možno uvoľniť, zahrnuté do operácie archivácie a percento využitia úložného priestoru, ktoré v prípade prekročenia umožní archiváciu objektov spĺňajúcich všetky ostatné kritériá archivácie. | | |

#### **Dĺžka uchovania opakovaného získania** |

Určuje ako dlho sú získané archivované objekty ponechané v systéme predtým, ako budú znova archivované operáciou údržby a archivácie BRMS.

**Po** Určuje aktivity, ktoré by mali nastať po spustení archívu. Tieto aktivity sa vykonajú vo vašom systéme po dokončení archivácie. Po skončení operácie uloženia môžete zadať príkazy, ktoré sa majú spustiť, miesto, kde chcete umiestniť posledný nosič použitý v operácii uloženia po jej skončení a či sa majú pri každom vykonaní operácie uloženia prostredníctvom tejto skupiny riadenia automaticky uložiť informácie o médiách potrebné na obnovu.

#### **Vypnutie**

| | | | | | | | | | | | | | |

Určuje spôsob vypnutia systému po spustení skupiny riadenia.

#### **Fronty úloh**

Určuje fronty úloh, ktoré chcete pozastaviť pred spustením operácie archivácie s touto skupinou riadenia a ktoré chcete po jej skončení uvoľniť.

#### **Podsystémy**

Určuje podsystémy, ktoré chcete zastaviť pred spustením operácie archivácie a ktoré chcete po jej dokončení spustiť.

#### **Skopírovanie skupiny riadenia archivácie do vzdialeného systému** |

Skupinu riadenia archivácie môžete skopírovať do iných vzdialených systémov v sieťovej skupine BRMS, alebo mimo nej. | |

Ak chcete skopírovať skupinu riadenia archivácie do vzdialeného systému, postupujte podľa týchto krokov: |

- 1. V System i Navigator rozviňte **Backup, Recovery, and Media Services** → **Skupiny riadenia archivácie**. |
- 2. Pravým tlačidlom kliknite na skupinu riadenia archivácie, ktorú chcete skopírovať a vyberte **Kopírovať**. |
- 3. V okne Kopírovať skupinu riadenia zadajte cieľové systémy. |
	- v Ak chcete skupinu riadenia skopírovať do všetkých systémov v sieťovej skupine, vyberte **Kopírovať do sieťovej skupiny BRMS**. Ak chcete zobraziť všetky systémy, ktoré sú momentálne v sieti, vyberte **Riadiť sieťovú skupinu BRMS**.
	- v Ak chcete skopírovať vybratú skupinu riadenia do jedného alebo viacerých systémov mimo sieťovej skupiny BRMS, vyberte **Kopírovať do týchto systémov**. Ak si chcete vybrať zo všetkých dostupných systémov, kliknite na **Prehľadávať**. Kliknutím na tlačidlo **Pridať** a zadaním názvu špecifického systému môžete pridať systém.
- 4. Zadajte voľbu pre zoznamy kopírovania, ktoré chcete skopírovať do cieľového systému. K dispozícii tieto voľby: |

**Všetky** Do cieľových systémov budú skopírované všetky zoznamy priradené k tejto skupine riadenia.

**Nový** Do cieľových systémov budú skopírované len nové zoznamy priradené k tejto skupine riadenia.  $\overline{1}$ 

**Žiadny**

| | | | | |

||

 $\overline{1}$ 

| |

Do cieľových systémov nebudú skopírované žiadne zoznamy priradené k tejto skupine riadenia.

5. Ak chcete prepísať existujúcu skupinu riadenia v cieľovom systéme, vyberte **Skopírovať cez existujúcu skupinu riadenia**. | |

6. Kliknite na **OK**. |

# **Riadenie dynamického opakovaného získania**

Objekty s uvoľneným priestorom umožňujú archivovať niektoré typy objektov z vášho systému na médiá. Napríklad databázové súbory, zdrojové súbory, prúdové súbory a objekty knižnice dokumentov (DLO).

- <span id="page-35-0"></span>Ak archivujete objekty, ktorým je možné uvoľniť priestor, archivujete údaje priradené k objektu na alternatívne |
- médium, ale opis objektu v systéme zostane. Tento popis zaberá málo priestoru a správa sa ako kontajner v prípade, že | údaje objektu je potrebné opakovane získať. |

Dynamické získanie objektov s uvoľneným priestorom predstavuje spôsob sprístupnenia archivovaných objektov. Ak užívateľ sprístupní objekt, BRMS nájde a obnoví údaje tohto objektu dynamicky s použitím príslušného opisu uloženého v systéme. Môžete vytvoriť skupinu riadenia archivácie na spracovanie objektov s uvoľneným priestorom, alebo zmeniť existujúce kritériá archivácie skupiny riadenia. Ak chcete riadiť spôsob spracovania opakovane získaných objektov, postupujte podľa týchto krokov:

- 1. V System i Navigator rozviňte **Moje pripojenia** (alebo vaše aktívne prostredie).
- 2. Rozviňte systém s programom BRMS (Backup, Recovery, and Media Services), ktorý je v ňom nainštalovaný.
- 3. Pravým tlačidlom kliknite na **Backup, Recovery, and Media Services** a vyberte **Vlastnosti globálnej politiky**.
- 4. Na stránke Získanie môžete vybrať typ média, z ktorého chcete objekty získať. Môžete tiež zadať, ako dlho chcete opakovane získané objekty zachovať v systéme, či chcete rozšíriť uchovanie objektu, ak bol použitý a monitorovať použitie tohto objektu po jeho zachovaní. Špecifiká týchto volieb opakovaného získania získate po kliknutí na **Pomoc** na stránke Získanie.

# **Obnova položiek vo vašom systéme**

Pri zálohovaní systému prostredníctvom BRMS sú informácie o každej zálohovanej položke zaznamenané v histórii uloženia. Informácie v histórii uloženia umožňujú BRMS poskytovať funkciu obnovy jednotlivých objektov alebo súborov.

Hlavným dôvodom, prečo je treba mať stratégiu zálohovania a obnovy a prečo musíte pravidelne vykonávať zálohovania, je, že musíte byť pripravený, ak treba obnoviť niektorú položku alebo celý systém. Jediným spôsobom ako skontrolovať, že ste plne chránený vašou stratégiou zálohovania a obnovy, je vykonať úplné uloženie systému a potom obnoviť systém z tohto uloženia.

# **Obnova jednotlivých položiek**

V systéme je niekedy nevyhnutné obnoviť jednotlivé položky (napríklad v prípade poškodenia súboru alebo náhodného vymazania).

Keď na zálohovanie položiek vo svojom systéme používate skupiny riadenia zálohovania BRMS, tieto položky môžete |

obnoviť z histórie zálohovania. Pri obnove položky z histórie zálohovania si môžete prezrieť detaily o tejto položke, |

napríklad kedy bola zálohovaná alebo jej veľkosť. Ak v histórii uloženia existuje niekoľko verzií tejto položky, môžete |

si vybrať, ktorú z nich chcete obnoviť. Je však potrebné, aby boli položky zálohované skupinou riadenia zálohovania |

BRMS. |

Napríklad ak užívateľ poškodil poštovú databázu, databázový súbor ľahko nájdete a obnovíte vykonaním nasledujúcich krokov:

- 1. Pravým tlačidlom kliknite na **Backup, Recovery, and Media Services** a vyberte **Obnoviť**.
- 2. V časti **Uložené položky** v okne História uloženia Zahrnúť vyberte **Adresáre alebo súbor** pre pole **Typ**, a do poľa **Súbor** zadajte *userName.nsf* (napríklad msmith.nsf) a kliknite na **OK**.

Na ďalšie filtrovanie vyhľadávania možno špecifikovať aj iné kritériá.

- 3. V okne **História uloženia** kliknite pravým tlačidlom na súbor a vyberte **Obnoviť**.
- 4. Postupujte podľa pokynov sprievodcu **Obnoviť** na obnovu položiek.

# **Tlač výpisu o obnove**

Pri zálohovaní systému prostredníctvom BRMS sú informácie o každej zálohovanej položke zaznamenané v histórii uloženia. Informácie v histórii uloženia sú použité na vytvorenie výpisu o obnove, ktorý vás prevedie úplnou obnovou systému.

<span id="page-36-0"></span>Ak by váš systém zlyhal alebo by došlo k havárii, výpis o obnove môžete použiť na jeho obnovu až do bodu, v ktorom bol pred zlyhaním. Nakoľko váš výpis o obnove obsahuje závažné informácie o vašom systéme, je dôležité, aby ste urobili niekoľko opatrení na zabezpečenie, že tieto informácie budú v prípade potreby aktuálne a prístupné.

- v Na obnovu vášho systému nemôžete použiť samotný výpis o obnove. Informácie o obnove musíte mať tiež v Zálohovaní a obnove, aby ste boli úspešný.
- v Vaša obnova údajov bude len taká dobrá ako je vaša záloha. Vždy, keď zmeníte stratégiu zálohovania a obnovy, otestujte ju vykonaním úplnej obnovy systému. Možno bude potrebné, aby ste prispôsobili svoju stratégiu a zabezpečili, že úplná obnova bude možná.
- v Vaše obnovy by ste mali otestovať na stredisku rýchlej podpory pre obnovu po havárii alebo pomocou testovacieho systému. **Nepoužívajte** váš produkčný systém.
- v Výpis o obnove si vytlačte vždy, keď robíte zálohovanie. Týmto si zabezpečíte, že váš výpis bude obsahovať najaktuálnejšie informácie.
- v Vždy, keď robíte zálohovanie, si vytlačte najmenej dve kópie vášho výpisu o obnove. Jednu kópiu si nechajte pri systéme a druhú uschovajte na bezpečnom izolovanom mieste, napríklad v sejfe mimo firmy.

Ak chcete vytlačiť výpis o obnove, postupujte podľa týchto krokov v System i Navigator:

- 1. Rozviňte systém s programom BRMS (Backup, Recovery, and Media Services), ktorý je v ňom nainštalovaný.
- 2. Pravým tlačidlom kliknite na **Backup, Recovery, and Media Services** a vyberte **Print Reports**.
- 3. Vyberte **Disaster Recovery** a kliknite na **OK**.

#### **Súvisiace koncepty**

["Zobrazenie](#page-42-0) alebo tlač výpisov BRMS" na strane 37

BRMS (Backup, Recovery, and Media Services) poskytuje dynamické schopnosti hlásenia, ktoré vám pomôžu efektívnejšie riadiť operácie uloženia a sledovať informácie, ktoré zaznamenáva program BRMS.

#### **Súvisiace informácie**

Recovering your system

IBM Business [Continuity](http://www.ibm.com/services/continuity/recover1.nsf/documents/home) and Recovery Services

# **Správa zariadení**

BRMS (Backup, Recovery, and Media Services) môžete použiť na zobrazenie, pridanie, odstránenie a zmenu vlastností | ľubovoľných samostatných zariadení, knižníc médií a serverov Tivoli Storage Manager použitých pre vaše operácie | uloženia. |

BRMS umožňuje zálohovať údaje do samostatných zariadení, knižníc médií a na servery Tivoli Storage Manager. |

Použiť možno aj DVD, CD-ROM, optické knižnice a virtuálne optické zariadenia. Program BRMS musí poznať každé |

zariadenie, ktoré chcete pri práci s programom BRMS použiť. Prostredníctvom okna Manage Devices môžete |

zobrazovať, pridávať, odstraňovať a meniť vlastnosti týchto zariadení. Vo vlastnostiach zariadenia môžete napríklad |

uviesť, či sa toto zariadenie zdieľa s inými systémami. Pre svoje servery Tivoli Storage Manager môžete zadať aj | informácie o pripojení. |

### **Súvisiace informácie**

Riešenia úložného priestoru

## **Managing disk pools**

BRMS (Backup, Recovery, and Media Services) umožňuje riadenie informácií o diskových oblastiach použitých počas operácií uloženia.

Disková oblasť, v znakovom rozhraní tiež označovaná ako pomocná úložná oblasť (ASP), je softvérová definícia skupiny diskových jednotiek vo vašom systéme. BRMS uchováva informácie o diskovej oblasti pre vykonanie

<span id="page-37-0"></span>migrácie údajov medzi diskovými oblasťami počas operácií uloženia. Tieto informácie sú aktualizované v databáze BRMS, ale neaktualizujú sa informácie aktuálnej diskovej oblasti v systéme. Ak chcete manažovať diskovú oblasť, vykonajte tieto kroky:

- 1. V System i Navigator rozviňte **Moje pripojenia** (alebo vaše aktívne prostredie).
- 2. Rozviňte systém so službami **Backup, Recovery, and Media Services**, ktoré sú v ňom nainštalované.
- 3. Pravým tlačidlom kliknite na **Backup, Recovery, and Media Services** a vyberte **Manažovať diskové oblasti**.
- 4. V paneli **Manažovať diskové oblasti** môžete vybrať medzi úpravou diskových oblastí alebo manažovaním diskových oblastí. Ak chcete získať detailnejšie informácie o každej z týchto volieb, kliknite na **Pomoc**.

## **Manažovanie médií**

BRMS (Backup, Recovery, and Media Services) uchováva inventár médií a zjednodušuje manažovanie médií sledovaním tohto inventára, napríklad aké informácie sa ukladajú, kde sa ukladajú a ktoré médiá majú voľný priestor.

Pri vytváraní politík môžete na uloženie položiek uloženia zadať nasledujúce miesta: sériové médium, paralelné médium, úložný súbor alebo server Tivoli Storage Manager. Pri uložení vyberie program BRMS vyžadované médium z dostupnej oblasti daného typu média. Nemusíte sa obávať náhodného prepísania aktívnych súborov alebo použitia neplatnej časti média, pretože všetko sa za vás sleduje.

Po zálohovaní vašich údajov môžete program BRMS použiť ako pomoc pri sledovaní vášho média počas jeho presunu cez rôzne úložné lokality, ktoré určíte. Svoje zálohy môžete presunúť mimo firmy na bezpečné miesto. BRMS si zaznamená, kedy médium odíde a kedy sa má vrátiť.

Môžete použiť Sprievodcu **pridaním média**, ak chcete pridať médium do BRMS a pripraviť ho na používanie. Tiež môžete médium nechať manuálne exspirovať, čo ho vráti do inventára dostupných médií. Môžete tiež vytvoriť oblasti médií, čo sú zoskupenia médií podľa podobných charakteristík, napríklad hustoty alebo kapacity. Časom možno zistíte, že máte médiá, ktoré obsahujú veľa položiek s uplynutou platnosťou, a iba niekoľko aktívnych položiek. Tieto médiá môžete opakovane získať presunutím aktívnych položiek na médiá, ktoré obsahujú iné aktívne položky.

#### **Súvisiace informácie**

Riešenia úložného priestoru

## **Pridanie média**

Predtým ako budete môcť vykonať operácie uloženia prostredníctvom programu BRMS (Backup, Recovery, and Media Service), musíte do inventára BRMS pridať média a inicializovať ho.

Na pridanie média do inventára BRMS môžete použiť sprievodcu **Pridať médium**. Ak chcete pristúpiť k sprievodcovi v System i Navigator, postupujte podľa týchto krokov:

- 1. V System i Navigator rozviňte **Moje pripojenia** (alebo vaše aktívne prostredie).
- 2. Rozviňte **Backup, Recovery, and Media Services** → **Médiá**.
- 3. Pravým tlačidlom kliknite na **Nosiče** a vyberte **Pridať**.
- 4. Postupujte podľa pokynov sprievodcu na pridanie média do BRMS.

# **Práca s médiami**

|

|

Po pridaní média do inventára BRMS ho môžete zobraziť na základe kritérií, ktoré zadáte, napríklad názov nosiča, stav, oblasť médií alebo dátum ukončenia platnosti.

Ak je známy dátum exspirácie pre médium, pomáha to manuálne exspirovať časť média, čím sa vráti daná časť média do inventára médií BRMS.

Ak chcete vyfiltrovať médiá, ktoré chcete v zozname vidieť, postupujte nasledovne:

- 1. Rozviňte **Backup, Recovery, and Media Services** → **Médiá**.
- 2. Pravým tlačidlom kliknite na **Nosiče** a vyberte **Prispôsobiť toto zobrazenie** → **Zahrnúť**.

# <span id="page-38-0"></span>**Vytvorenie politiky médií** |

Politika médií definuje typ a dĺžku uchovania média. Definuje aj triedu média a politiku presunu, ktorú chcete použiť v |

operácii uloženia. Na vytvorenie, zobrazenie, zmenu alebo vymazanie politiky médií teraz môžete použiť klienta | System i Navigator. |

Ak chcete vytvoriť novú politiku médií, postupujte podľa týchto krokov: |

- 1. V System i Navigator rozviňte *svoj systém* → **Backup, Recovery, and Media Services**. |
- 2. Pravým tlačidlom kliknite na **Politiky médií** a vyberte **Nová**. |
- 3. Pri vytváraní novej politiky médií postupujte podľa sprievodcu. |

Pre politiku médií, ktorú vytvárate môžete zadať nasledujúce voľby: |

**Kde** Určuje miesto, kde sa uložia údaje priradené k tejto politike médií. Médium, ktoré táto politika médií používa na operácie uloženia môžete zašifrovať. Ak chcete médium zašifrovať, musíte vedieť ako pracovať so súbormi skladu kľúčov, knižnicami skladu kľúčov a návestiami záznamu kľúčov. | | |

#### **Notes:**

| | | | |

|

| |

- v Ak chcete používať funkciu šifrovania, musíte mať vo svojom operačnom systéme nainštalovanú rozšírenú funkciu BRMS (5761-BR1 voľba 2) a Cryptographic Service Provider (5761-SS1 voľba 35).
- v Šifrovanie nie je podporované pre úložné súbory a optické médiá.

#### **Uchovanie** |

Určuje typ uchovania pre médiá a úložné súbory, ktoré táto politika médií používa pre úložné operácie.

#### **Automatická duplikácia** |

Určuje, či chcete po skončení operácie uloženia duplikovať údaje na iné médium prostredníctvom viacerých zariadení.

- **Súvisiace informácie** |
- Správa kľúčov šifrovacích služieb |

# **Zmena vlastností politiky médií** |

Politiky médií obsahujú informácie o tom kde, kedy a aké médiá sú použité. Vlastnosti priradené k politike médií | možno zmeniť. |

Ak chcete zobraziť alebo zmeniť vlastnosti politiky médií, postupujte podľa týchto krokov: |

- 1. V System i Navigator rozviňte **Moje pripojenia** (alebo vaše aktívne prostredie). |
- 2. Rozviňte systém s programom BRMS (Backup, Recovery, and Media Services), ktorý je v ňom nainštalovaný. |
- 3. Rozviňte **Backup, Recovery, and Media Services** → **Politiky médií**. |
- 4. Pravým tlačidlom kliknite na politiku médií, ktorú chcete zmeniť a vyberte **Vlastnosti**. |
- 5. Zadajte vlastnosti, ktoré chcete zmeniť v každej záložke a kliknite na **OK**. |

# **Uvoľnenie média**

BRMS (Backup, Recovery, and Media Service) umožňuje efektívne opakovane použiť staré fragmentované páskové nosiče tak, že skopíruje postupnosti aktívnych súborov na nepoužité médium.

Ak chcete na nové nosiče duplikovať fragmentovaný nosič alebo sadu nosičov, môžete použiť funkciu uvoľnenia médií. Zvyčajne máte po nejakom čase médiá, ktoré sú odložené ako nepotrebné. Tieto médiá sú vysoko fragmentované, s medzerami v postupnostiach aktívnych súborov v dôsledku meniacich sa dátumov ukončenia platnosti položiek, uložených na týchto médiách. Funkcia uvoľnenia vám umožňuje len kopírovať postupnosti súborov, ktoré nemajú ukončenú platnosť alebo sú aktívne, na nepoužívané (vymazané) médiá. Starým médiám sa ukončí platnosť a história zálohovania aktívnych uložených položiek sa aktualizuje, aby zrkadlila nové médium. Toto vám umožňuje odstrániť

<span id="page-39-0"></span>staré médiá z inventára médií, alebo dať staré médiá k dispozícii na opakované použitie. Malo by to v podstate znížiť počet aktívnych médií, ktoré musíte manažovať, znížiť celkový počet manažovaných médií a minimalizovať vaše náklady na médiá a uloženie médií.

Na uvoľnenie jedného alebo viacerých médií v programe BRMS môžete použiť sprievodcu Reclaim. Ak sa chcete dostať do sprievodcu Reclaim, postupujte nasledovne:

- 1. V System i Navigator rozviňte **Backup, Recovery, and Media Services** → **Médiá**.
- 2. Pravým tlačidlom kliknite na **Nosiče** a vyberte **Uvoľniť**. |
	- 3. Postupujte podľa pokynov sprievodcu na uvoľnenie média.

#### **Vyváženie počtu médií** |

Funkcia vyváženia médií umožňuje vyvážiť počet médií, ktoré vlastní každý systém v sieti BRMS, aby mal každý | systém požadovaný počet médií. |

- Táto funkcia vyžaduje, aby mal systém spustenú verziu i5/OS V6R1 alebo novšiu. |
- Ak chcete vyvážiť počet médií v systémoch v sieti BRMS, postupujte podľa týchto krokov: |
- 1. V System i Navigatorrozviňte *svoj systém* → **Backup, Recovery, and Media Services** → **Médiá**. |
- 2. Pravým tlačidlom kliknite na **Nosiče** a vyberte **Riadiť vyváženie počtu nosičov**.  $\|$
- 3. Ak chcete, aby sa systémy BRMS zúčastňovali na vyvažovaní médií, vyberte **Pridať**. |
- 4. Na stránke Pridať dostupné systémy pre vyváženie počtu médií zadajte názov systému, jeho priradenú oblasť a umiestnenie médií a nastavte prioritu pre tento systém ako aj počet vyžadovaných médií, ktoré používa na operácie uloženia. Stanovenie priorít v systémoch zabezpečuje, že systémy s dôležitejšími údajmi budú mať na dokončenie operácií uloženia potrebný počet médií. | | | |
- 5. Ak chcete pridať systém do zoznamu systémov, ktoré budú medzi nimi vyvažovať počet médií, vyberte **OK**. |
- 6. Na stránke Riadiť vyváženie počtu nosičov spustite vyváženie počtu médií pre všetky vybraté systémy výberom možnosti **Vyvážiť počet nosičov pre všetky systémy**. Spustiť môžete aj správu, ktorá zobrazí výsledky vyváženia počtu vašich médií medzi týmito systémami. | | |

# **Vytvorenie politiky presunu**

Súčasťou plánu zálohovania musí byť riadenie ochrany a striedania médií. Prostredníctvom BRMS (Backup, Recovery, and Media Services) môžete vytvoriť politiky presunu na riadenie presunu médií.

Ak chcete zaručiť bezpečnosť vašich údajov, odporúča sa, že si uložené na médiu ponecháte aspoň posledné dve verzie vašich úplných záloh systému a najnovšiu zálohovanú verziu. Navyše by ste mali pri každom zálohovaní médium zduplikovať a kópie uschovať na bezpečné miesto mimo firmy, aby ste sa zaručili, že v prípade prírodnej pohromy, napríklad požiaru, môžete tieto verzie vašich údajov získať späť.

Na sledovanie, kde sú vaše médiá a kedy majú byť podľa plánu v jednotlivých úložných lokalitách, môžete použiť politiky presunu. Politiky presunu zahŕňajú informácie o rôznych úložných lokalitách, v ktorých sa nachádzajú vaše médiá počas svojej existencie. Napríklad pri vykonávaní týždenných úplných záloh systému príde vaše médiá vyzdvihnúť kuriér a vezme ich do sejfu, kde zostanú 21 dní. Po 21 dňoch sa médiá vrátia k vám a umiestnia sa do registračnej skrine vo vašej počítačovej miestnosti. Politika presunu pre vaše úplné zálohovanie sleduje umiestnenie vašich médií v každom kroku jej cesty a zahrňuje informácie o každom úložnom mieste, napríklad ako dlho by trvalo opakované získanie médií z daného miesta v prípade núdze.

Ak chcete vytvoriť politiku presunu prostredníctvom System i Navigator, postupujte podľa týchto krokov:

- 1. Rozviňte **Backup, Recovery, and Media Services**.
- 2. Pravým tlačidlom myši kliknite na **Move Policies** a vyberte **New Policy**.
- 3. Postupujte podľa pokynov sprievodcu na vytvorenie novej politiky presunu.

<span id="page-40-0"></span>**Poznámka:** Manažovanie a presun médií je veľmi dôležitou súčasťou vašej stratégie zálohovania. Ak sa vaše médium stratí alebo nie je dostatočne chránené, v prípade havárie alebo zlyhania systému údaje stratíte. Ak chcete pomôcť pri implementácii efektívnej stratégie zálohovania pre vašu spoločnosť vrátane manažmentu médií, kontaktujte IBM Business Continuity and Recovery Services.

### **Súvisiace informácie**

IBM Business [Continuity](http://www.ibm.com/services/continuity/recover1.nsf/documents/home) and Recovery Services

# **Overenie presunu média**

Vytvorením politiky presunu môžete voliteľne vybrať, aby program BRMS automaticky overil presun média, prípadne môžete vybrať manuálne overenie operácie presunu.

Pri vytvorení politiky presunu dostanete otázku, či chcete overiť akcie, ktoré prebiehajú pri spustení politiky presunu aké nosiče sa presúvajú, kam a kedy. Kontrolovanie presunov udržuje program BRMS v synchronizácii s tým, čo sa aktuálne deje.

Operácie presunu sa môžete rozhodnúť overiť manuálne, alebo program BRMS môžete nastaviť na automatické overenie operácií presunu. Keďže si musíte byť istý, že vaše médium sa nachádza tam, kde program BRMS hovorí, že je, odporúča sa, aby ste operácie presunu overili najprv manuálne. Program BRMS sa môžete rozhodnúť nastaviť tak, aby operácie presunu overil automaticky po vytvorení a bezproblémovej prevádzke procedúr presunu médií.

Ak chcete manuálne overiť operáciu presunu prostredníctvom System i Navigator, postupujte podľa týchto krokov:

- 1. V System i Navigator rozviňte **Moje pripojenia** (alebo vaše aktívne prostredie).
- 2. Rozviňte systém s programom BRMS (Backup, Recovery, and Media Services), ktorý je v ňom nainštalovaný.
- 3. Rozviňte **Backup, Recovery, and Media Services**.
- 4. Pravým tlačidlom myši kliknite na **Move Policies** a vyberte **Verify Moves**. Uvidíte tabuľku všetkých médií, aktuálne naplánovaných na presun. Stĺpce tabuľky zobrazujú v prípade každého uvedeného média aktuálnu lokalitu, ďalšiu lokalitu, do ktorej sa médium presúva, dátum presunu a názov politiky presunu, ku ktorej je toto médium priradené.
- 5. Spojte sa s úložnou lokalitou telefonicky alebo e-mailom a uistite sa, že médiá dorazili na určené miesto.
- 6. Vyberte médiá, ktoré chcete skontrolovať a kliknite na **Verify**.

Ak sa rozhodnete, že program BRMS má skontrolovať presuny automaticky, nevyžaduje sa, aby ste tieto presuny kontrolovali. Po uplynutí dátumu a času, kedy presun prebehol, bude program BRMS automaticky aktualizovať informácie o týchto médiách. Program BRMS okrem toho vytlačí výpis o presune médií, keď používate alebo plánujete politiku presunu.

**Dôležité:** Nezabudnite, že ak kontrolujete presuny automaticky, BRMS zaktualizuje informácie o médiách nezávisle od toho, či sa vykoná fyzický presun jednotky. Ak presun neprebieha, informácie v databáze programu BRMS nebudú presné.

## **Riadenie kontajnerov**

Kontajnery sú zásobníky, ktoré uchovávajú viaceré médiové nosiče v systéme. Kontajnery môžete riadiť aj prostredníctvom BRMS (Backup, Recovery, and Media Services).

Kontajnery zvyčajne uchovávajú jednu oblasť médií, i keď zadať môžete ktorúkoľvek oblasť médií. Používanie kontajnerov je voliteľné, ale pridáva zložitosť do vášho správcu úložného priestoru. Môžete určiť, že chcete uložiť médium do fyzických kontajnerov v danom mieste a tieto kontajnery použiť pre presun jednotiek v ňom uložených podľa politiky presunu.

- 1. V System i Navigator rozviňte **Moje pripojenia** (alebo vaše aktívne prostredie).
- 2. Rozviňte systém s programom BRMS (Backup, Recovery, and Media Services), ktorý je v ňom nainštalovaný.
- 3. Rozviňte **Backup, Recovery, and Media Services**.

<span id="page-41-0"></span>4. Pravým tlačidlom myši kliknite na **Presunúť politiky** a vyberte **Manažovať kontajnery**.

V tomto paneli môžete vykonať tieto úlohy:

- Vytvoriť nový kontajner
- Vymazať kontajner
- Upraviť kontajner
- v Manažovať oblasť kontajnera
- | Zobraziť nosiče v kontajneri

# **Riadenie miest**

| | | | | | | | Politiky presunu umožňujú definovať presun médií medzi miestami úložného priestoru a ako dlho zostane médium v každom mieste.

Ak chcete vytvoriť, vymazať alebo upraviť jednotky v danom mieste, vykonajte tieto kroky:

- 1. V System i Navigator rozviňte **Moje pripojenia** (alebo vaše aktívne prostredie).
- 2. Rozviňte systém s programom BRMS (Backup, Recovery, and Media Services), ktorý je v ňom nainštalovaný.
- 3. Rozviňte **Backup, Recovery, and Media Services**.
- 4. Pravým tlačidlom myši kliknite na **Presunúť politiky** a vyberte **Manažovať miesta**.
	- v Ak chcete vytvoriť nové miesto, vyberte **Akcie zoznamu** → **Nové**.
	- v Ak chcete miesto vytvoriť prostredníctvom existujúceho miesta, pravým tlačidlom kliknite na miesto v zozname a vyberte **Nové založené na**.
	- v Ak chcete vymazať miesto, pravým tlačidlom kliknite na miesto v zozname a vyberte **Vymazať**.
	- v Ak chcete zmeniť existujúce miesto, pravým tlačidlom kliknite na miesto v zozname a vyberte **Vlastnosti**.
	- v Ak chcete zobraziť zoznam jednotiek nachádzajúcich sa v danom mieste, vyberte to miesto a kliknite na **Zobraziť jednotky**.

# **Spustenie údržby BRMS**

Spustenie údržby v systéme automaticky vykoná vyčistenie BRMS (Backup, Recovery, and Media Services), aktualizuje informácie o uložení a spustí hlásenia.

Údržbu musíte vykonávať každý deň. Môžete si prispôsobiť aktivity, ktoré chcete uskutočniť počas vykonania údržby.

Ak si aktivity, vykonávané počas údržby neprispôsobíte, vykonávajú sa nasledujúce:

- v Ukončenie platnosti médií
- v Odstránenie informácií o médiu
- v Odstránenie informácií o migrácii (180 dní staré)
- v Odstránenie protokolových záznamov (90 dní od prvého záznamu)
- Vykonanie čistenia
- Zistenie štatistík média
- v Auditovanie systémových médií (ak pracujete v sieti)
- Zmena žurnálových prijímačov
- v Tlač výpisov o médiách s ukončenou platnosťou
- v Tlač informácií o audite média
- Tlač výpisov o verzii
- v Tlač informácií o médiu
- Tlač výpisov o obnove

<span id="page-42-0"></span>Ak chcete spustiť údržbu v System i Navigator pravým tlačidlom kliknite na **Backup, Recovery, and Media Services** a vyberte **Spustiť údržbu**. Ak chcete prispôsobiť aktivity údržby, kliknite na **Options**. Voľbu vykonania údržby môžete tiež nájsť na konci zálohovania vo vlastnostiach každej politiky zálohovania.

# **Zobrazenie alebo tlač výpisov BRMS**

BRMS (Backup, Recovery, and Media Services) poskytuje dynamické schopnosti hlásenia, ktoré vám pomôžu efektívnejšie riadiť operácie uloženia a sledovať informácie, ktoré zaznamenáva program BRMS.

Môžete meniť parametre pre príkaz servera pre každú správu v System i Navigator. Ak chcete vytlačiť výpisy, pravým | tlačidlom kliknite na **Backup, Recovery, and Media Services** a vyberte **Tlačiť výpisy**. |

Vybraté výpisy môžete zobraziť alebo uložiť aj vo formáte HTML. Výpisy vo formáte HTML pre politiky zálohovania a presunu obsahujú detaily pre všetky politiky alebo pre vybratú politiku. Existujú aj hlásenia s informáciami o jednotke a informáciami o položke protokolu BRMS. Ak chcete zobraziť alebo uložiť jeden z týchto výpisov vo formáte HTML, pravým tlačidlom kliknite na zložku alebo položku a vyberte voľbu ponuky **Zobraziť výpis**.

# **Tlačené výpisy BRMS**

Tabuľka zobrazuje výpisy BRMS dostupné na tlač, názov, ktorý má každý výpis vo výstupnom fronte, a stručný popis každého výpisu.

Úplný zoznam výpisov BRMS nájdete v Prílohe B príručky Backup, Recovery, and Media Services for i5/OS | (SC41-5345). |

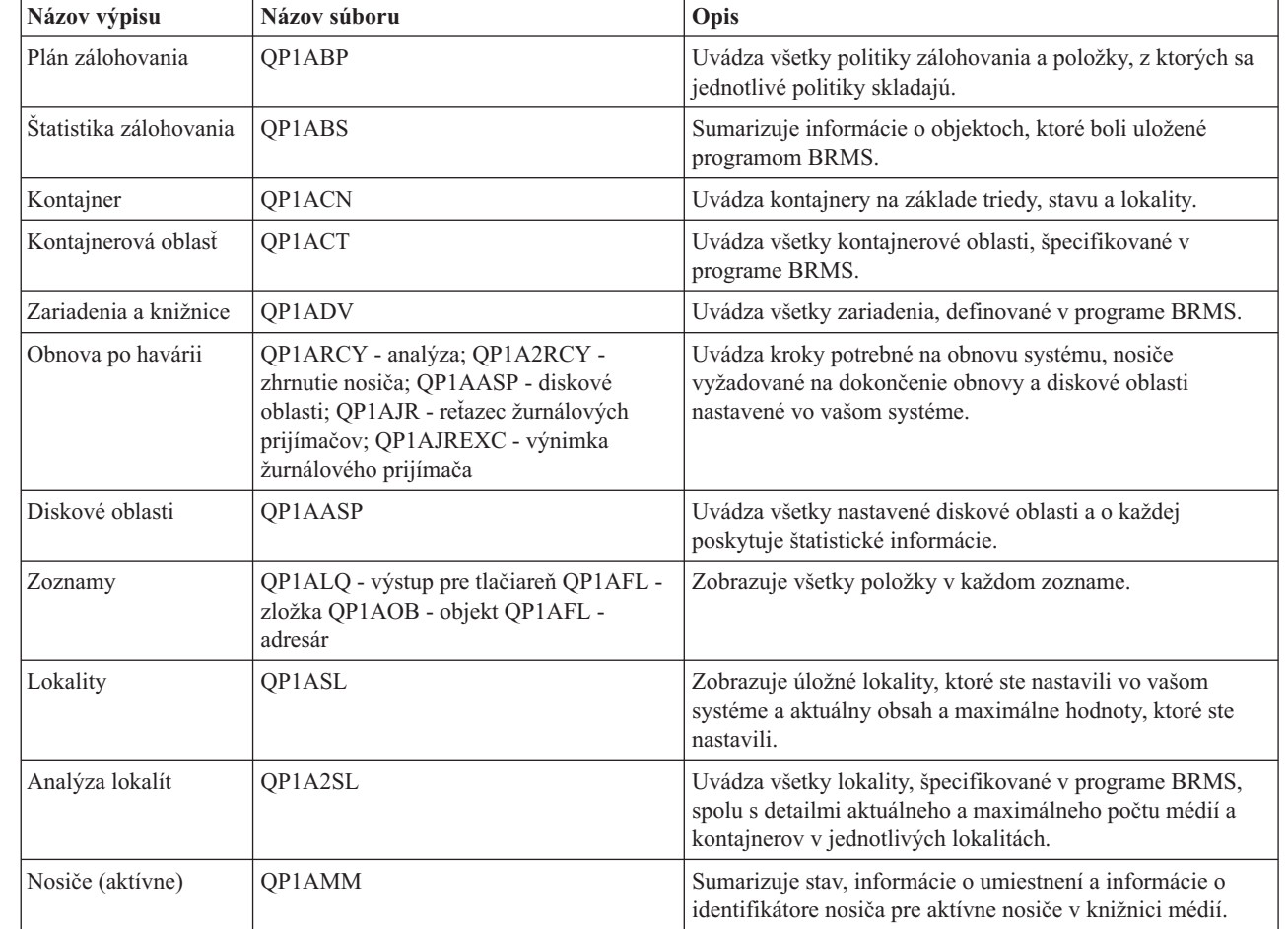

*Tabuľka 5. Tlačené výpisy BRMS*

| |

| | | | |

 $\overline{1}$ 

| |

<span id="page-43-0"></span>

| Názov výpisu                       | Názov súboru | Opis                                                                                                    |
|------------------------------------|--------------|----------------------------------------------------------------------------------------------------|
| Nosiče (všetky)                    | OP1AMM       | Sumarizuje stav, informácie o umiestnení a informácie o<br>identifikátore nosiča pre všetky nosiče v knižnici médií.                                                                                                    |
| Nosiče (s ukončenou<br>platnosťou) | QP1AMM       | Sumarizuje informácie o stave a lokalitách pre médiá s<br>ukončenou platnosťou v knižnici médií.                                                                                                    |
| Presun médií                       | QP1APVMS     | Zobrazuje všetky médiá, pre ktoré je naplánovaný presun z<br>jednej lokality do inej.                                                                                                    |
| Oblasti médií                      | QP1AMT       | Zobrazuje základné informácie pre každú oblasť médií,<br>definovanú v programe BRMS.                                                                                                    |
| Štatistika médií                   | OP1AVU       | Zobrazuje, ako sa vaše médiá používajú; pomáha<br>identifikovať, či sa nejaké médiá nepoužívajú neprimerane v<br>porovnaní s inými.                                                                                                   |
| Médiá v knižnici<br>médií          | OP1A1MD      | Zobrazuje všetky médiá alebo špecifické médiá v zariadení<br>knižnice médií, ktorú zadáte.                                                                                                    |
| Vyváženie médií                    | OP1ABAL      | Zobrazuje vymazané médiá, ktoré sú momentálne k<br>dispozícii, ako aj požiadavky na vymazané médiá pre<br>operácie BRMS. Informácie sú poskytnuté pre každý systém,<br>ktorý je špecifikovaný v parametri názvu systému<br>(SYSNAME). |
| Politiky presunu                   | QP1AMP       | Zobrazuje postupnosti presunu a priradené hodnoty pre<br>jednotlivé politiky presunu, definované v programe BRMS.                                                                                                    |
| Úložné súbory                      | OP1ASF       | Zobrazuje všetky knižnice, uložené v úložných súboroch a<br>ktorých informácie o obsahu médií neboli vymazané.                                                                                                    |

*Tabuľka 5. Tlačené výpisy BRMS (pokračovanie)*

# **Informácie súvisiace s BRMS**

Príručky k produktu, publikácie IBM Redbooks, webové stránky a iné kolekcie tém informačného centra obsahujú informácie súvisiace s kolekciou tém BRMS. Ľubovoľný z týchto súborov PDF môžete zobraziť alebo vytlačiť.

### **Manuály**

|

Backup, Recovery, and Media Services for i5/OS (okolo 4500 kB)

## **Dokumenty IBM Redbook**

- Backup Recovery and Media Services for OS/400: [Praktický](http://www.redbooks.ibm.com/abstracts/sg244840.html) prístup
- v [Integrácia](http://www.redbooks.ibm.com/abstracts/sg247031.html) Backup Recovery and Media Services s IBM Tivoli Storage Manager na serveri IBM eServer iSeries [Server](http://www.redbooks.ibm.com/abstracts/sg247031.html)<sup>v</sup>

# **Webové lokality**

- Backup, [Recovery,](http://www.ibm.com/servers/eserver/iseries/service/brms/) and Media Services (http://www.ibm.com/servers/eserver/iseries/service/brms/) Túto stránku použite na vyhľadanie najnovších správ a informácií o produkte pre Backup, Recovery, and Media Service.
- Grafické [užívateľské](http://www.ibm.com/servers/eserver/iseries/service/brms/pluginfaq.html) rozhranie BRMS: Často kladené otázky (http://www.ibm.com/servers/eserver/iseries/ service/brms/pluginfaq.html)

Na tejto stránke nájdete odpovede na bežné otázky o plug-ine BRMS v System i Navigator.

v IBM Business [Continuity](http://www.ibm.com/services/continuity/recover1.nsf/documents/home) and Recovery Services (http://www.ibm.com/services/continuity/recover1.nsf/ documents/home)

Túto stránku použite, ak chcete odhadnúť vaše potreby existencie vašej firmy a obchodov a poskytnúť prostriedky pre umožnenie stálej dostupnosti vašich informácií a procesov.

## **Ďalšie informácie**

- v Plánovanie stratégie zálohovania a obnovy
- Obnova systému
- v Riešenia úložného priestoru

### **Súvisiaci odkaz**

"Súbor PDF pre [program](#page-9-0) BRMS" na strane 4 Môžete zobraziť alebo vytlačiť súbor PDF týchto informácií.

# <span id="page-46-0"></span>**Príloha. Vyhlásenia**

Tieto informácie sa týkajú produktov a služieb, ktoré sú k dispozícii v USA.

IBM nemusí produkty, služby alebo komponenty, o ktorých sa hovorí v tomto dokumente, ponúkať v iných krajinách. Informácie o produktoch a službách, aktuálne dostupných vo vašej krajine, môžete získať od zástupcu spoločnosti IBM. Akékoľvek odkazy na produkt, program alebo službu IBM nemajú byť chápané ako výslovná či mlčky predpokladaná povinnosť použiť jedine tento produkt, program alebo službu. Môžete použiť ľubovoľný funkčne ekvivalentný produkt, program alebo službu, ktoré neporušujú práva duševného vlastníctva IBM. Užívateľ však zodpovedá za to, aby zhodnotil a overil používanie takéhoto produktu, programu alebo služby.

IBM môže vlastniť patenty alebo mať podané žiadosti o patenty, týkajúce sa predmetnej veci popísanej v tomto dokumente. Získanie tohto dokumentu vám nedáva žiadnu licenciu na tieto patenty. Informácie o licenciách získate u výrobcu na adrese:

IBM Director of Licensing IBM Corporation North Castle Drive Armonk, NY 10504-1785 U.S.A.

Požiadavky na licencie ohľadne dvojbajtových (DBCS) informácií získate od IBM Intellectual Property Department vo svojej krajine alebo ich zašlite písomne na:

IBM World Trade Asia Corporation Licensing 2-31 Roppongi 3-chome, Minato-ku Tokyo 106-0032, Japan

**Nasledujúci odsek sa netýka Veľkej Británie ani žiadnej inej krajiny, kde sú takéto vyhlásenia nezlučiteľné s miestnym zákonom:** SPOLOČNOSŤ INTERNATIONAL BUSINESS MACHINES POSKYTUJE TÚTO PUBLIKÁCIU "TAK AKO JE", BEZ AKÝCHKOĽVEK VÝSLOVNÝCH ALEBO MLČKY PREDPOKLADANÝCH ZÁRUK, VRÁTANE, ALE BEZ OBMEDZENIA NA ZÁRUKY NEPORUŠENIA PRÁV, PREDAJNOSTI ALEBO VHODNOSTI NA KONKRÉTNY ÚČEL. Niektoré štáty nepovoľujú zrieknutie sa výslovných ani mlčky predpokladaných záruk v určitých operáciách, preto sa na vás toto vyhlásenie nemusí vzťahovať.

Tento dokument môže obsahovať technické nepresnosti alebo tlačové chyby. Informácie uvedené v tomto dokumente podliehajú priebežným zmenám; tieto zmeny budú zapracované do nových vydaní. IBM môže kedykoľvek bez ohlásenia urobiť vylepšenia a/alebo zmeny v produktoch alebo programoch opísaných v tejto publikácii.

Akékoľvek odkazy v tejto publikácii na iné webové stránky, než stránky firmy IBM, sú poskytované len pre vaše pohodlie a v žiadnom prípade neslúžia ako súhlas s týmito webovými stránkami. Materiály na týchto webových stránkach nie sú súčasťou materiálov k tomuto produktu firmy IBM a ich použitie je na vaše vlastné riziko.

IBM môže použiť alebo distribuovať ľubovoľné vami poskytnuté informácie vhodným zvoleným spôsobom bez toho, aby tým voči vám vznikli akékoľvek záväzky.

Držitelia licencií tohto programu, ktorí si želajú mať informácie o tomto programe kvôli povoleniu: (i) výmeny informácií medzi nezávisle vytvorenými programami a inými programami (vrátane tohto programu) a (ii) spoločného používania vymenených informácií by mali kontaktovať:

IBM Corporation Software Interoperability Coordinator, Department YBWA 3605 Highway 52 N

<span id="page-47-0"></span>Rochester, MN 55901 U.S.A.

Takéto informácie môžu byť v niektorých prípadoch dostupné až po zaplatení príslušného poplatku.

Licenčný program popísaný v tomto dokumente a všetky licenčné materiály, ktoré sú preňho dostupné poskytuje spoločnosť IBM podľa podmienok uvedených v dohodách IBM Customer Agreement, IBM International Program License Agreement, IBM License Agreement for Machine Code alebo inej rovnocennej dohode medzi nami.

Akékoľvek tu uvedené údaje o výkone, boli určené v kontrolovanom prostredí. Výsledky získané v iných prevádzkových prostrediach sa môžu odlišovať. Niektoré merania boli vykonané vo vývojovom systéme a preto nie je žiadna záruka, budú tieto merania rovnaké aj na všeobecne dostupných systémoch. Navyše, niektoré merania mohli byť vykonané extrapoláciou. Aktuálne výsledky sa môžu líšiť. Užívatelia týchto dokumentov by si mali overiť príslušné údaje pre svoje konkrétne prostredie.

Informácie týkajúce sa produktov iných spoločností ako IBM boli získané od dodávateľov týchto produktov, z ich publikovaných oznámení alebo iných verejne prístupných zdrojov. Spoločnosť IBM tieto produkty netestovala a nemôže potvrdiť presnosť ich výkonu, kompatibilitu ani iné parametre týkajúce sa produktov nepochádzajúcich od IBM. Otázky o schopnostiach produktov nepochádzajúcich od IBM adresujte dodávateľom týchto produktov.

Všetky vyhlásenia týkajúce sa budúceho smerovania a zámerov spoločnosti IBM sa môžu zmeniť alebo odvolať bez predchádzajúceho upozornenia a predstavujú len ciele a plány spoločnosti IBM.

Tieto informácie obsahujú príklady údajov a hlásení, používaných v každodenných obchodných operáciách. S cieľom čo najväčšej zrozumiteľnosti tieto príklady obsahujú mená osôb, názvy spoločností, pobočiek a produktov. Všetky tieto mená a názvy sú vymyslené a akákoľvek podobnosť s názvami a adresami skutočných obchodných spoločností je čisto náhodná.

### ZMLUVA O AUTORSKÝCH PRÁVACH:

Medzi týmito informáciami sa nachádzajú vzorové aplikačné programy v zdrojovom jazyku, ktoré ilustrujú techniky programovania na rozličných operačných platformách. Tieto vzorové programy môžete akoukoľvek formou kopírovať, modifikovať a distribuovať bez poplatkov pre IBM s cieľom vývoja, používania, marketingu alebo distribúcie aplikačných programov vyhovujúcim rozhraniu aplikačných programov pre operačnú platformu, pre ktoré sú vzorové programy napísané. Tieto príklady neboli dôkladne testované za všetkých podmienok. Z tohto dôvodu spoločnosť IBM nemôže zaručiť alebo predpokladať spoľahlivosť, prevádzkyschopnosť alebo funkciu týchto programov.

Každá kópia alebo každá časť týchto vzorových programov, alebo každá odvodená práca, musí obsahovať nasledujúce oznámenie o autorských právach:

© (názov spoločnosti zákazníka) (rok). Časti tohto kódu sú odvodené zo vzorových programov spoločnosti IBM. © Copyright IBM Corp. uvedte rok alebo roky. Všetky práva vyhradené.

Ak si prezeráte elektronickú kópiu tohto dokumentu, fotografie a ilustrácie sa nemusia zobraziť.

## **Informácie o programovacom rozhraní**

Táto publikácia BRMS dokumentuje plánované programovacie rozhrania, ktoré zákazníkom umožňujú zapisovať programy na získanie služieb IBM i5/OS a BRMS.

# **Ochranné známky**

Nasledujúce pojmy sú ochrannými známkami spoločnosti International Business Machines Corporation v USA alebo iných krajinách:

<span id="page-48-0"></span>Domino eServer FlashCopy i5/OS IBM IBM (logo) iSeries Lotus Lotus Notes NetServer OS/400 QuickPlace **Ouickr** Redbook System i Tivoli

Adobe, logo Adobe, PostScript a logo PostScript sú registrované ochranné známky, alebo ochranné známky spoločnosti Adobe Systems Incorporated v Spojených štátoch amerických a/alebo iných krajinách.

Linux je registrovaná ochranná známka Linusa Torvaldsa v Spojených štátoch amerických a/alebo iných krajinách.

Microsoft, Windows, Windows NT a logo Windows sú ochrannými známkami spoločnosti Microsoft Corporation v USA alebo iných krajinách.

Java a všetky s ňou súvisiace ochranné známky sú ochrannými známkami spoločnosti Sun Microsystems, Inc. v USA alebo iných krajinách.

Ostatné názvy spoločností, produktov a služieb môžu byť ochrannými známkami alebo servisnými známkami iných spoločností.

# **Pojmy a podmienky**

Oprávnenia na používanie týchto publikácií sú predmetom nasledujúcich pojmov a podmienok.

**Osobné použitie:** Tieto publikácie môžete reprodukovať pre svoje osobné, nekomerčné použitie za podmienky zachovania všetkých informácií o autorských právach. Bez výslovného povolenia autora ich nemôžete distribuovať, zobrazovať ani odvádzať práce z týchto publikácií ani žiadnej ich časti.

**Komerčné použitie:** Tieto publikácie môžete reprodukovať, distribuovať a zobrazovať výlučne vo vašej spoločnosti za podmienky zachovania všetkých informácií o autorských právach. Bez výslovného povolenia od autora nemôžete odvádzať práce z týchto publikácií ani reprodukovať, distribuovať a zobrazovať tieto publikácie ani žiadne ich časti.

S výnimkou ako je uvedené v týchto podmienkach, na publikácie ľubovoľné informácie, údaje, softvér alebo iné tu obsiahnuté intelektuálne vlastníctvo nemáte žiadne oprávnenia, licencie ani práva, vyjadrené ani implikované.

Spoločnosť IBM si vyhradzuje právo odobrať tu uvedené oprávnenia vždy, podľa vlastného uváženia, keď použitie týchto publikácií škodí autorovi, alebo ak spoločnosť IBM, že pokyny hore nie sú striktne dodržiavané.

Tieto informácie nemôžete prevziať ani exportovať okrem prípadu, ak to dovoľujú všetky aplikovateľné zákony a regulácie, vrátane všetkých zákonov a regulácií USA pre export.

SPOLOČNOSŤ IBM NERUČÍ ZA OBSAH TÝCHTO PUBLIKÁCIÍ. PUBLIKÁCIE SÚ POSKYTNUTÉ ″TAK AKO SÚ″ BEZ ZÁRUKY AKÉHOKOĽVEK DRUHU, VYJADRENEJ ALEBO IMPLIKOVANEJ, VRÁTANE (ALE NEOBMEDZENE) IMPLIKOVANÝCH ZÁRUK PREDAJNOSTI, NEPOŠKODENIA A VHODNOSTI NA KONKRÉTNY ÚČEL.

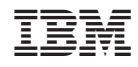

Vytlačené v USA